# **NISTIR 6469**

# **Fire Dynamics Simulator – User's Manual**

Kevin B. McGrattan Glenn P. Forney

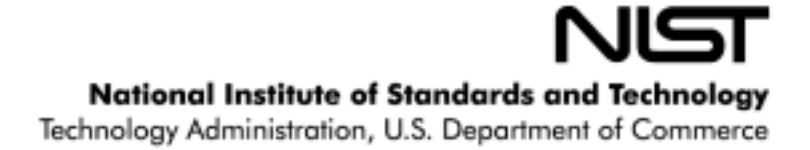

## **NISTIR 6469**

# **Fire Dynamics Simulator - User's Manual**

Kevin B. McGrattan Glenn P. Forney

Building and Fire Research Laboratory

January 2000

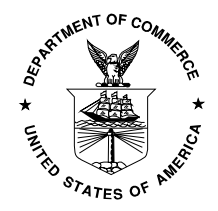

U.S. Department of Commerce *William M. Daley, Secretary*

Technology Administration *Dr. Cheryl L. Shavers, Under Secretary of Commerce for Technology*

> National Institute of Standards and Technology *Raymond G. Kammer, Director*

## **Disclaimer**

The US Department of Commerce makes no warranty, expressed or implied, to users of the Fire Dynamics Simulator (FDS), and accepts no responsibility for its use. Users of FDS assume sole responsibility under Federal law for determining the appropriateness of its use in any particular application; for any conclusions drawn from the results of its use; and for any actions taken or not taken as a result of analyses performed using these tools.

Users are warned that FDS is intended for use only by those competent in the fields of fluid dynamics, thermodynamics, combustion, and heat transfer, and is intended only to supplement the informed judgment of the qualified user. The software package is a computer model that may or may not have predictive capability when applied to a specific set of factual circumstances. Lack of accurate predictions by the model could lead to erroneous conclusions with regard to fire safety. All results should be evaluated by an informed user.

Throughout this document, the mention of computer hardware or commercial software does not constitute endorsement by NIST, nor does it indicate that the products are necessarily those best suited for the intended purpose.

## **Contents**

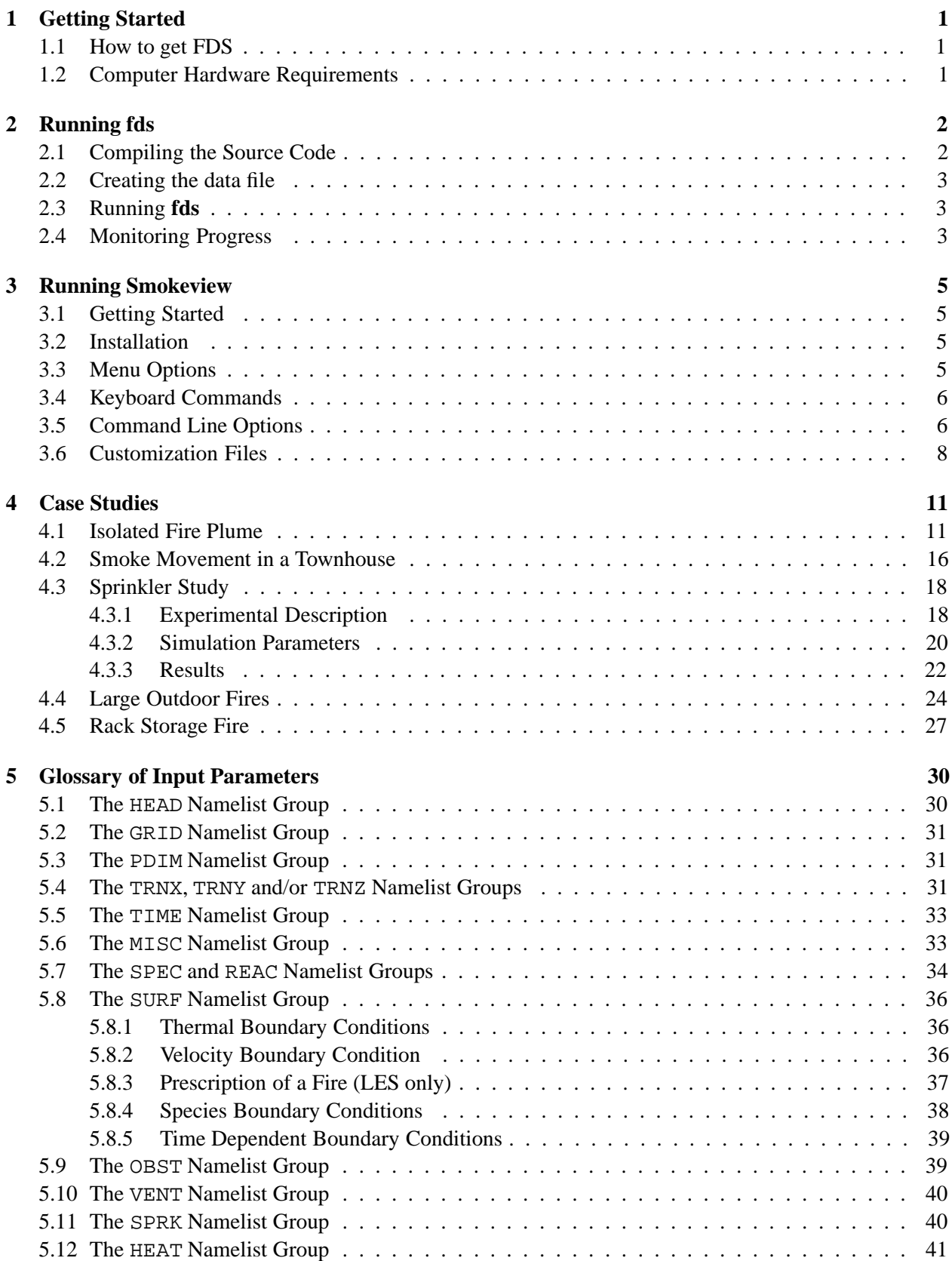

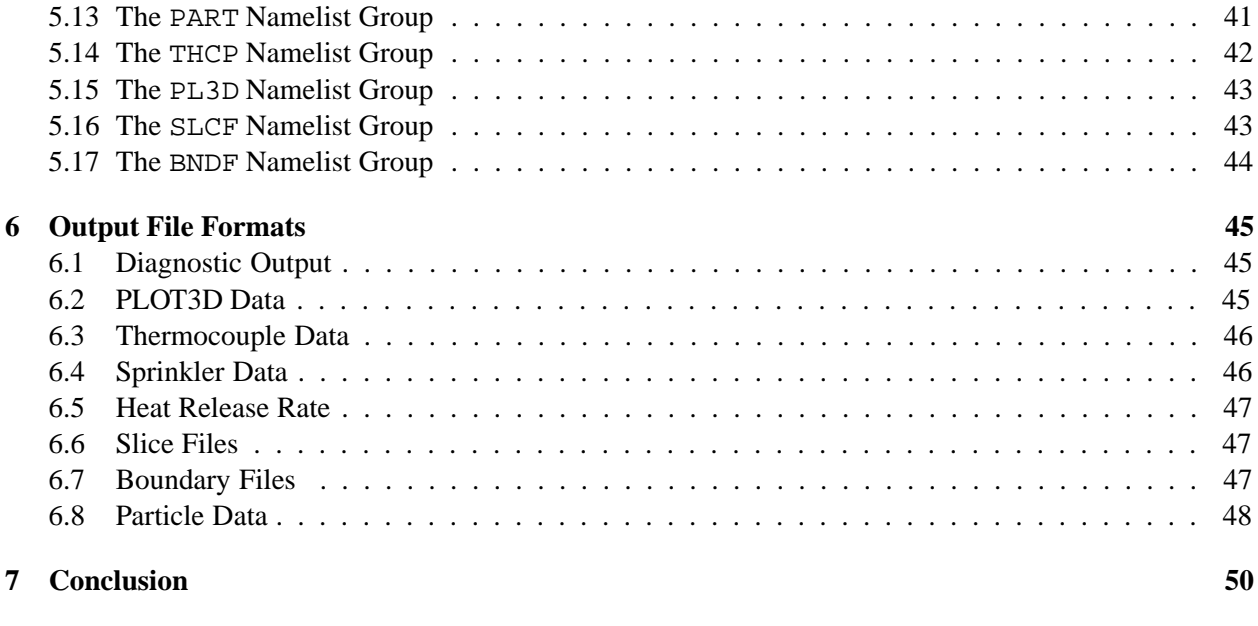

## **References 51**

## **1 Getting Started**

Fire Dynamics Simulator (FDS) is a computational fluid dynamics (CFD) model of fire-driven fluid flow. The software described in this document solves numerically a form of the Navier-Stokes equations appropriate for low-speed, thermally-driven flow with an emphasis on smoke and heat transport from fires. The formulation of the equations and the numerical algorithm are contained in a companion document, called *Fire Dynamics Simulator – Technical Reference Guide* [1]. The intent of this User's Manual is to explain how calculations are performed and how to analyze the results.

Fire Dynamics Simulator consists of two computer programs. The first, called simply **fds**, is a Fortran 90 computer program that solves the equations described in Ref. [1]. The second, called **smokeview**, is an OpenGL graphics program that allows one to visualize the results. All of the input parameters required by **fds** to describe the particular scenario of interest are conveyed via one or two text files created by the user. Version 1 of **smokeview** has a limited Graphical User Interface (GUI), with major parameters controlled by a GUI and minor parameters controlled via a text file.

## **1.1 How to get FDS**

All of the files associated with FDS are linked to the URL

http://fire.nist.gov

The FDS distribution consists of the Fortran 90 source code for **fds**, a compiled executable for the PC (**fds.exe**), a compiled executable of **smokeview** for the PC (**smokeview.exe**) and several popular UNIX workstations, and sample input files for the cases discussed below.

## **1.2 Computer Hardware Requirements**

Fire Dynamics Simulator requires a relatively fast CPU and a substantial amount of random-access memory (RAM). Both **fds** and **smokeview** are portable and can be run on a variety of computing platforms. For a Windows-based PC, the processor should be at least as fast as a 450 Mhz Pentium II, with at least 256 Mbytes of memory. Of course, more is better, but this configuration should allow the user to do fairly large calculations in a reasonable time period. For UNIX-based workstations, the processor and memory should be at least as fast and as large as the PC specs.

## **2 Running fds**

Running **fds** is relatively simple. All of the parameters that describe a given fire scenario are typed into a text file that will be referred to as the "data" file. In this document, the data file will be designated as **casename.data**. In practice, the user chooses the identifying string "casename" so that all of the files associated with a given calculation all have a common prefix. A second text file, referred to as the "database" file, contains parameters describing specific materials, sprinklers, and other devices that can be referred to by name in the data file. In Section 4, several data files will be presented, along with entries pulled from the database file. It is suggested that a new user start with an existing data file and make the appropriate changes to reflect the desired scenario.

## **2.1 Compiling the Source Code**

If a compiled version of **fds** exists for the machine on which the calculation is to be run, there is no need to compile the code, and this section may be skipped. For example, the file **fds.exe** is the compiled program for a Windows-based PC; thus PC users do not need a Fortran compiler and do not need to compile the source code. For machines for which an executable has not been compiled, the user must compile the code. A Fortran 90 compiler is needed for compilation. Table 1 lists the files that make up the source code. These files contain fixed form Fortran 90 instructions conforming to the ANSI and ISO standards except for the machine-specific instructions found in the files named **sys \*\*\*.f**. Before compiling, the user should select the **sys \*\*\*.f** file that is appropriate for the operating system of the machine on which the program will be compiled and run. Presently, there are machine-specific files for IBM AIX (**sys aix.f**), SGI IRIX (**sys irix.f**), SUN Solaris (**sys sol.f**), DEC UNIX (**sys dec.f**), and Digital Visual Fortran (**sys dvf.f**). These files contain timing and buffer flushing calls that are not standard in Fortran 90 and differ from machine to machine. If none of the available files is appropriate, the user should either use **sys gen.f** as is, or modify it appropriately. The source files should be compiled in the order in which they are listed in Table 1 because some routines are dependent on others. For UNIX users, a **Makefile** has been provided that will assist in the compilation. Compiler options differ from platform to platform. The only compiler options that need to be prescribed are those that optimize performance.

| <b>File Name</b> | Description                                           |
|------------------|-------------------------------------------------------|
| mods.f           | Global arrays and constants                           |
| $sys$ ***.f      | Machine-specific timing, flushing routines            |
| read.f           | Read input parameters                                 |
| init.f           | Initialize variables and Poisson solver               |
| divg.f           | Compute the flow divergence                           |
| mass.f           | Mass equation(s) and thermal boundary conditions      |
| pres.f           | Spatial discretization of pressure (Poisson) equation |
| pois.f           | Poisson solver                                        |
| velo.f           | Momentum equations                                    |
| part.f           | Thermal elements and combustion                       |
| sprk.f           | Sprinkler activation and spray dynamics               |
| dump.f           | Dumps output data into files                          |
| main.f           | Main program, calls subroutines                       |

**Table 1: Source Code Files**

## **2.2 Creating the data file**

The data file provides the program with all of the necessary information to describe the scenario under consideration. The most important inputs determine the physical size of the overall rectangular domain, the grid dimensions, and the additional geometrical features. Next, the energy sources must be prescribed and other boundary conditions. Finally, there are a number of parameters that customize the output files to capture the most important flow quantities. Input data is prescribed by writing a small file containing Fortran NAMELIST formatted records. Each record consists of a line or lines in the data file beginning with the character & followed immediately by the name of the NAMELIST group (HEAD, GRID, VENT, *etc.*), followed by a list of the input parameters corresponding to that group. Each list is terminated with a slash. Note that the parameters listed are only those that the user desires to be changed from the default. A Glossary of Input parameters is found in Section 5 along with several sample data files in Section 4. It is recommended that a new user simply execute one of the sample cases that best resembles the scenario of interest, and then modify that sample case appropriately. By doing this, the user will quickly learn how to create a data file.

## **2.3 Running fds**

Windows: Open up a DOS shell session, and change directories to where the data file for the case is, then run the code by typing

fds < casename.data

to begin a run. The character string casename is the name of the case designated in the user-generated input file called **casename.data**. The input parameters will be read in as standard input, and the diagnostic output will be written out onto the screen. If one desires to save the diagnostic output, the job should be run

fds < casename.data > casename.out

The diagnostic output will then be saved to a file called **casename.out**. This file can be checked periodically to monitor the progress of the calculation.

UNIX: Change directories to where the data file for the case is, then run the code by typing

fds < casename.data > casename.out &

to begin a run. The input parameters will be read in as standard input, and the diagnostic output will be written out as standard output to a file called **casename.out**. To watch the progress of a run on the screen, simply type

fds < casename.data

Note that in the latter case, the job will be run in the foreground and the diagnostic output will not be saved. It is preferable to run jobs in the background so that a record of the calculation diagnostics will be saved.

## **2.4 Monitoring Progress**

Diagnostics for a given calculation are either written out onto the screen or into a file, usually called **casename.out** by the user. The CPU usage and simulation time will be written here, so a user can see how far along the program has progressed. At any time during a calculation, **smokeview** can be run and the progress can be checked visually. To stop a calculation before its scheduled time, a user can either kill the process, or preferably create a file in the same directory as the output files called **casename.stop**. The existence of this file will stop the program gracefully, causing it to dump out the latest flow variables for viewing in **smokeview**.

Since calculations can be hours or days long, there is a restart capability built into **fds**. Details of how to use this feature are given in Section 5.6. Briefly, the user specifies at the beginning of calculation how often a "restart" file should be dumped. Should something happen to disrupt the calculation, like a power outage, the calculation can be restarted from the time the last restart file was dumped. Also, if the user stops the calculation by creating a file called **casename.stop**, a restart file will be dumped.

## **3 Running Smokeview**

A software tool named **smokeview** is provided that allows you to visualize data generated by the **fds** fire model. **smokeview** presents a 3D perspective view of the simulation along with animations of smoke (or tracer) particles, animated shaded contour slices of gas data and surface data. In addition you may also view shaded contour and vector plots anywhere within the simulation scene at a fixed time. Normally **smokeview** is used after an **fds** run has finished to analyze the simulation results. **smokeview**may also be used during a run to monitor a simulation's progress and before a run to visualize blockages, vent locations, sprinkler and heat detector locations in order to more quickly set up correct cases.

## **3.1 Getting Started**

To start using **smokeview** on the PC, double-click on the file icon named **casename.smv** where *casename* is the name of the case you have defined *via* the CHID keyword within the **fds** input data file. Alternatively, you may run **smokeview** on all platforms (including the PC) by opening a command shell (DOS shell on the PC) and typing:

## smokeview casename

While **smokeview** is running you may click on the right mouse button to view a menu of options. Using the menu, you may then load and unload **fds** output data files, show and hide various parts of the simulation, render the scene *etc*. The **Help** menu item gives information on how to use keyboard shortcuts to perform various tasks (pausing simulation, selecting views, creating graphic files of **smokeview** scenes *etc*. Current versions of the software, documentation and example cases may be found on the World Wide Web at **http://fire.nist.gov/smokeview**.

## **3.2 Installation**

**smokeview** is written in standard ANSI Fortran 90 and C using the OpenGL $[2]$  and GLUT $[3]$  graphics libaries. Fortran 90, C and the graphics libraries are portable enabling **smokeview** to run on a PC running Windows 9x/NT and a number of UNIX workstations.

Windows: **smokeview** may be obtained by accessing the web site given above. You may then either download a setup program or request a CD. The CD contains examples and documenatation in addition to the **smokeview** installation program. After obtaining the setup program, install **smokeview** on the PC by either selecting **Setup** from the Windows Start/Run... menu or double clicking on the **smokeview** setup program. The setup program will also install if necessary the OpenGL and GLUT graphics libraries used by **smokeview**.

UNIX: Presently, there are compiled versions of **smokeview** for the following UNIX workstations: IBM AIX, SGI IRIX, SUN Solaris, DEC Alpha, and HP UX. These programs may also be obtained from the web site given above. In order to run **smokeview**, the OpenGL and the GLUT libraries must be installed. The installation of these libraries varies from machine to machine, thus the user must contact the system administrator or manufacturer to determine if the libraries have been installed.

## **3.3 Menu Options**

A *pop up* menu is displayed when you click the right mouse button anywhere within the scene. The main menu options are: **Load/Unload**, **Show/Hide**, **Frame Rate**, **Render**, **Tour**, **Reset View**, **Help** and **Quit**.

<sup>&</sup>lt;sup>1</sup>Graphics Library Utility Toolkit

Menu items only appear if they are currently relevant. For example, if a PLOT3D file does not exist or is not loaded then no other menu item pertaining to PLOT3D files will be visible.

- **Load/Unload** This menu item allows you to load or unload particle, slice, PLOT3D or boundary files. You may also load or create customization files.
- **Show/Hide** This menu item allows you to show or hide various parts of the scene such as the plot being visualized or geometric components such as walls, vents or blockages.
- **Max Frame Rate** This option controls the maximum rate at which image frames are displayed. The actual frame rate may be slower if the scene is complex. You may also specify **unlimited** or **step** which allows you to display the frames as rapidly as your graphics hardware permits or to step through the frames manually one frame at at time.
- **Render** This option allows you to create GIF files of the current scene.
- **Tour** Causes the scene to rotate slowly.
- **Reset View** Reset the simulation scene back to the original view.
- **Help** Display a list of keyboard equivalent commands.
- **Quit** Quit **smokeview** .

#### **3.4 Keyboard Commands**

Many menu commands have equivalent keyboard shortcuts. These shortcuts are described in Table 2 and are also described briefly under the "Help" menu item from within **smokeview** itself.

## **3.5 Command Line Options**

Normally command line options are not necessary. However, they may be used for cases with very large particle files or when you wish to generate a customization file. To obtain a list of command line options, type:

smokeview

without any arguments which results in the following output:

```
Smokeview 1.0.0 - Release January 2, 2000
Visualize fire/smoke flow simulations. All parameters are optional.
```
Usage:

```
smokeview casename -points m -frames n -ini -nopart
```
where

```
ID = project id (file names without the extension)
m = maximum number of particles. Default=5000000
n = maximum number of particle frames. Default=501
```
Key Description x Toggle the visibility of the PLOT3D data plane along the x axis (parallel to the yz plane). y Toggle the visibility of the PLOT3D data plane along the y axis (parallel to the xz plane). z Toggle the visibility of the PLOT3D data plane along the z axis (parallel to the xy plane). p Show the next variable in the PLOT3D data set. v Toggle the vector visibility. This option is only active if there are U, V and/or W velocity components present in the PLOT3D data set. a Toggle the vector arrow size. A reference arrow is displayed on the lower left portion of the screen. s Increment the number of grid cells between displayed vectors. i Toggle the visiblity of iso-contours (or equivalently 3d surface contours). b increment the number of adjacent cells used to display iso-contours (default is 1 cell). Page Up Page Down Increment/decrement the PLOT3D plane location shown in the xy plane. Left/Right Cursor Increment/decrement the PLOT3D plane location shown in the xz plane. Up/Down Cursor Increment/decrement the PLOT3D plane location shown in the yz plane. t Toggle the time stepping mode. When time stepping mode is turned on then you may step through the simulation on time step at a time.  $1 \cdots 9$  advance a time step or data plane  $1 \cdots 9$  respectively. g Toggle the grid visiblity. The x, y and z keys may be used to show grids along different planes. r Render the current scene as a GIF file. - Advance a data plane or time step in a negative direction. space bar Advance a data plane or time step in a positive direction.

**Table 2:** Keyboard shortcuts

-ini = output default smokeview parameters to smokeview.ini -nopart = do not load particle file

If you do not wish to show the particle file then type:

smokeview casename -nopart

If your particle file has more then 5,000,000 points then pick a larger number (say 6,000,000) and type:

smokeview casename -points 6000000

where in both cases **casename** is the basename of the **fds** output files.

## **3.6 Customization Files**

It is not practical to have menu items for every possible **smokeview** feature and parameter. Many parameters such as line size, point size *etc* may be set in startup files. In addition to being read at the beginning of a visualization session, they are read each time a data file (particle, PLOT3D *etc*) is loaded and also when the load startup files menu option is selected. This allows you to override **smokeview**'s selection of min and max's by setting these or any other parameters in a customization file.

**smokeview** looks for two customization files. One is named **smokeview.ini** and the other is named **casename.ini** (again where casename is the prefix of all **fds** output files). Both customization files are optional. The file **smokeview.ini** is located in either a directory pointed to by the environment variable **SMOKEVIEWINI<sup>2</sup>** or the current directory containing the **fds** data files you are visualizing. The second customization file is **casename.ini** and is located in the current directory.

Table 3 contains definitions for parameters that are used to change the minimum or maxium data values displayed. Table 4 contains definitions for parameters that are used to reduce the memory required to display various data files. Each entry in Table 3 (except for V\_PLOT3D) has the form

KEYWORD min flag, min val, max flag, max val

**smokeview** uses min val and/or max val if the corresponding min or max flag is set to 1 (rather than 0). For example, the KEYWORD/value combination

V\_PARTICLES 1 15 1 28

will result in **smokeview** using 15 and 28 for min and max particle values while

V\_PARTICLES 0 15 1 100

will only use 100 for the max particle value. Each entry in Table 4 has the form

KEYWORD value

<sup>2</sup>The **SMOKEVIEWINI** environment variable may be defined on the PC by adding the line: set SMOKEVIEWINI=dir

setenv SMOKEVIEWINI dir

to the file c:\autoexec.bat where **dir** is the directory you wish to store the global customization file. It may be defined on a UNIX workstation under a **csh** shell by adding the line:

to a .login or .cshrc start up file, again where **dir** is the directory where you wish to store the global customization file.

| Keyword            | Description/Format                                                        | Default Value                                                          |
|--------------------|---------------------------------------------------------------------------|------------------------------------------------------------------------|
| <b>T_PARTICLES</b> | Min and max time values for the<br>particle file.                         | 0 1.0 0 0.0                                                            |
| <b>T_SLICE</b>     | Min and max time values for the<br>slice file.                            | 0 1.0 0 0.0                                                            |
| <b>T_BOUNDARY</b>  | Min and max time values for the<br>boundary file.                         | 0 1.0 0 0.0                                                            |
| <b>V_PARTICLES</b> | Min and max solution values for<br>the particle file.                     | 0 1.0 0 0.0                                                            |
| <b>V_SLICE</b>     | Min and max solution values for $\vert$ 1 15.0 1 100.0<br>the slice file. |                                                                        |
| <b>V_BOUNDARY</b>  | Min and max solution values for<br>the boundary file.                     | 01.000.0                                                               |
| V_PLOT3D           | Min and max solution values for<br>the PLOT3D file.                       | 5<br>101.000.0<br>201.000.0<br>301.000.0<br>401.000.0<br>5 0 1.0 0 0.0 |

**Table 3:** Customization parameter definitions - data bounds.

| <b>Rable 4.</b> Customization parameter deminitoris - data loading. |                                     |                |  |
|---------------------------------------------------------------------|-------------------------------------|----------------|--|
| Keyword                                                             | Description/Format                  | Default Value  |  |
| <b>MAXFRAMES</b>                                                    | Maximum number of particle          | 501            |  |
|                                                                     | frames                              |                |  |
| <b>MAXPOINTS</b>                                                    | Maximum number of particle          | 5000000        |  |
|                                                                     | points                              |                |  |
| <b>PARTPOINTSTEP</b>                                                | Particle file point stepping pa-    | $\mathbf{1}$   |  |
|                                                                     | rameter. If PARTPOINTSTEP is        |                |  |
|                                                                     | set to 3 then every 3rd particle    |                |  |
|                                                                     | file point will be read in.         |                |  |
| <b>PARTFRAMESTEP</b>                                                | Particle file frame stepping pa-    | $\mathbf{1}$   |  |
|                                                                     | rameter. If PARTFRAMESTEP           |                |  |
|                                                                     | is set to 3 then every 3rd particle |                |  |
|                                                                     | file frame will be read in.         |                |  |
| <b>SLICEFRAMESTEP</b>                                               | Slice file frame stepping param-    | $\mathbf{1}$   |  |
|                                                                     | eter. If SLICEFRAMESTEP is          |                |  |
|                                                                     | set to 3 then every 3rd slice file  |                |  |
|                                                                     | frame will be read in.              |                |  |
| <b>BOUNDFRAMESTEP</b>                                               | Boundary file<br>frame<br>step-     | $\mathbf{1}$   |  |
|                                                                     | ping parameter.<br>If BOUND-        |                |  |
|                                                                     | FRAMESTEP is set to 3 then          |                |  |
|                                                                     | every 3rd boundary file frame       |                |  |
|                                                                     | will be read in.                    |                |  |
| <b>PARTPOINTCOMPRESS</b>                                            | Particle file compression flag. If  | $\overline{0}$ |  |
|                                                                     | PARTPOINTCOMPRESS is set            |                |  |
|                                                                     | to 1 then particle locations are    |                |  |
|                                                                     | stored in a compressed format re-   |                |  |
|                                                                     | quiring only 4 bytes of storage     |                |  |
|                                                                     | per particle rather than 16. The    |                |  |
|                                                                     | positions of the particle will be   |                |  |
|                                                                     | in error by plus or minus two       |                |  |
|                                                                     | If PARTPOINTCOM-<br>pixels.         |                |  |
|                                                                     | PRESS is set to 0 then particles    |                |  |
|                                                                     | are placed on the screen with full  |                |  |
|                                                                     | precision.                          |                |  |

**Table 4:** Customization parameter definitions - data loading.

## **4 Case Studies**

This section documents some calculations performed with the FDS model. The cases vary in complexity from simple room fires to more complicated warehouse fires. Note, however, that the computational domain in each case is a rectangular block, divided into a rectilinear mesh. For each case, the parameters used to perform the calculations will be presented and explained in terms of the physical descriptions of the experiments. A complete listing of the input parameters is included below.

## **4.1 Isolated Fire Plume**

The most obvious test of the numerical model is to compute a buoyant plume from a fire. To perform a simulation of an isolated fire plume, the minimum length scale that must be resolved is the characteristic fire diameter  $D^* = (\dot{Q}/\rho_\infty c_{p,\infty} T_\infty \sqrt{g})^{2/5}$  which is roughly comparable to the actual fire diameter near the base. It involves the total heat release rate  $\dot{Q}$  directly, and can be seen both in the dimensionless form of McCaffrey's plume correlations [4] and by considering the dimensionless form of the Navier-Stokes equations for this problem. In fact, if the governing equations discussed in Ref. [1] were made non-dimensional using *D* as the length scale,  $\sqrt{(gD^*)}$  as the velocity scale,  $\sqrt{(D^*/g)}$  as the time scale, and *T*<sub>∞</sub> as the temperature scale, all the physical constants would disappear from the inviscid terms in the equations. Only the Reynolds and Prandtl numbers would remain in the viscous stress and heat conduction terms. For this reason, the calculation discussed here is representative of a wide range of fire sizes.

Figure 1 shows an instantaneous snapshot of three temperature contours obtained from a simulation in which the burner itself is spanned by an 8 cell by 8 cell mesh. The contours correspond to the boundaries of the continuous flame, intermittent flame, and plume zones as defined by Baum and McCaffrey [4]. Note that the image is an instantaneous snapshot of the fire, and that time averages of the output of this kind of simulation must be produced in order to make quantitative comparison with most experimental data. Indeed, it is the fact that the *results* of the simulation can be averaged in a routine way while the *equations* of fluid mechanics cannot is the basis of the whole approach presented here. Figure 2 displays the timeaveraged centerline and radial temperature and velocity profiles compared with McCaffrey's correlation. The computation reproduces the correlation very well, except it over-predicts the temperature near the fuel surface. The reason for this is that the mesh spanning the burner is relatively coarse, but fairly typical of most practical calculations where the fire plume comprises only a small fraction of the total volume of the computational domain. If the objective of the calculation were to study only the fire, then a finer grid could be afforded, and it would be possible to resolve the diffusion flame that separates the fuel-rich inner region from the oxygen-rich outer region. The flame sheet is less than a centimeter thick, thus the grid spanning the 0.2 m by 0.2 m burner would have to have at least 20 cells in each direction before any meaningful study of the actual fire could take place. The objective here is to predict the temperature and velocity above the fire. The reason why the predicted plume temperature and velocity are accurate even though the fire temperature is over-predicted is that the prescription of the total heat release rate and the partition of the energy into a convective and radiative component is based on measurements. Regardless of the distribution of the energy within the fire itself, the heat flux through a horizontal plane above the fire is the same in both the calculation and the actual fire. The objective of the calculation is not to predict the heat release rate, but rather the transport of the combustion products above the fire.

The input file for the isolated plume calculation is included in Fig. 3. More detail about the input parameters may be found in Section 5. A brief description is provided here.

```
&HEAD CHID='plume',TITLE='Single Fire Plume' /
```
The first line of the file provides a character string 'plume' that will be common to all output files. The TITLE is just for identifying the job. Note that single quotes should surround all character string input, and

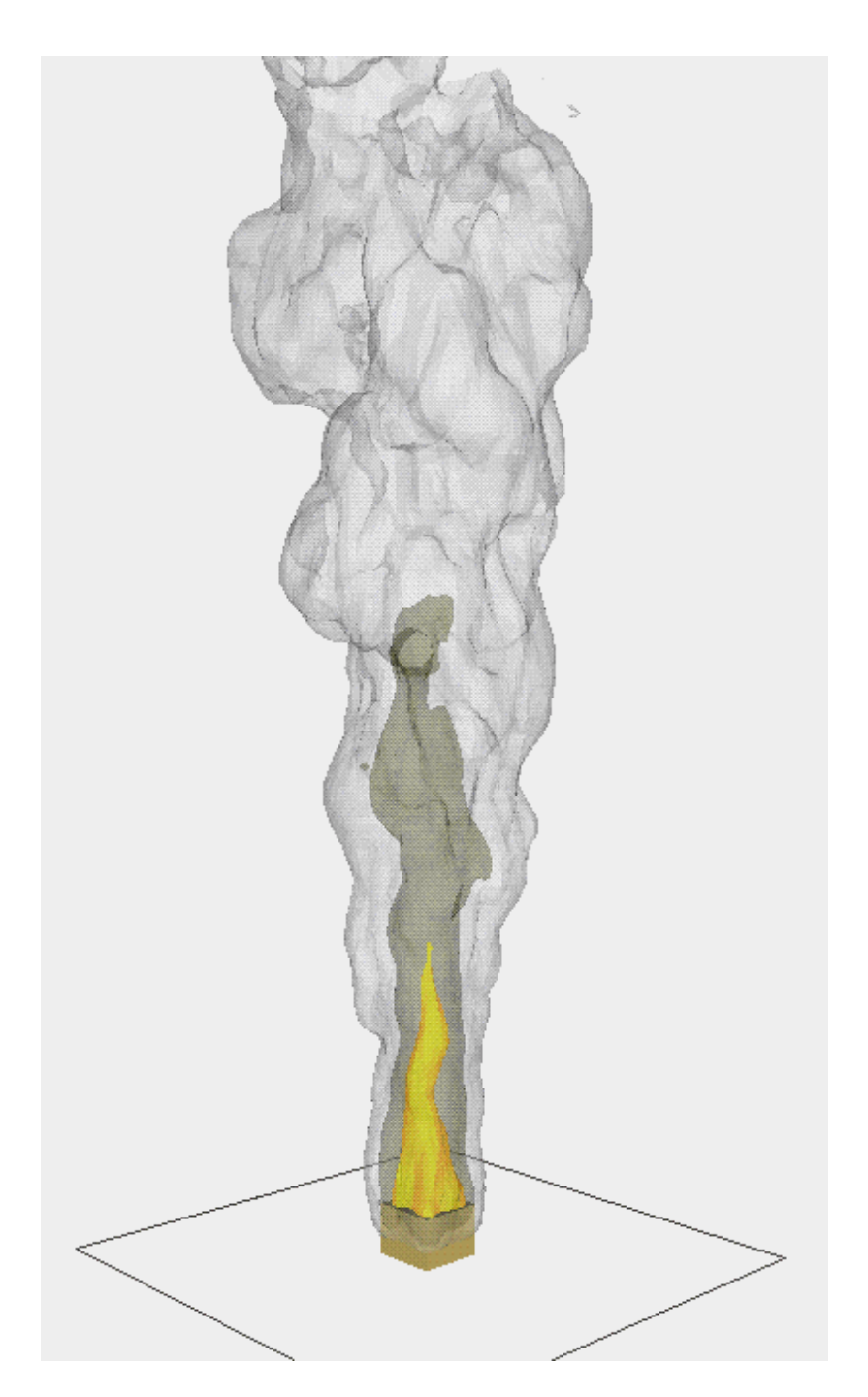

**Figure 1: Instantaneous snapshot of a pool fire simulation. The contours correspond roughly to the boundaries of the continuous flame, intermittent region and plume. The square burner is 0.2 m by 0.2 m, the dimensions of the computational domain are 1.5 m by 1.5 m by 3.5 m.**

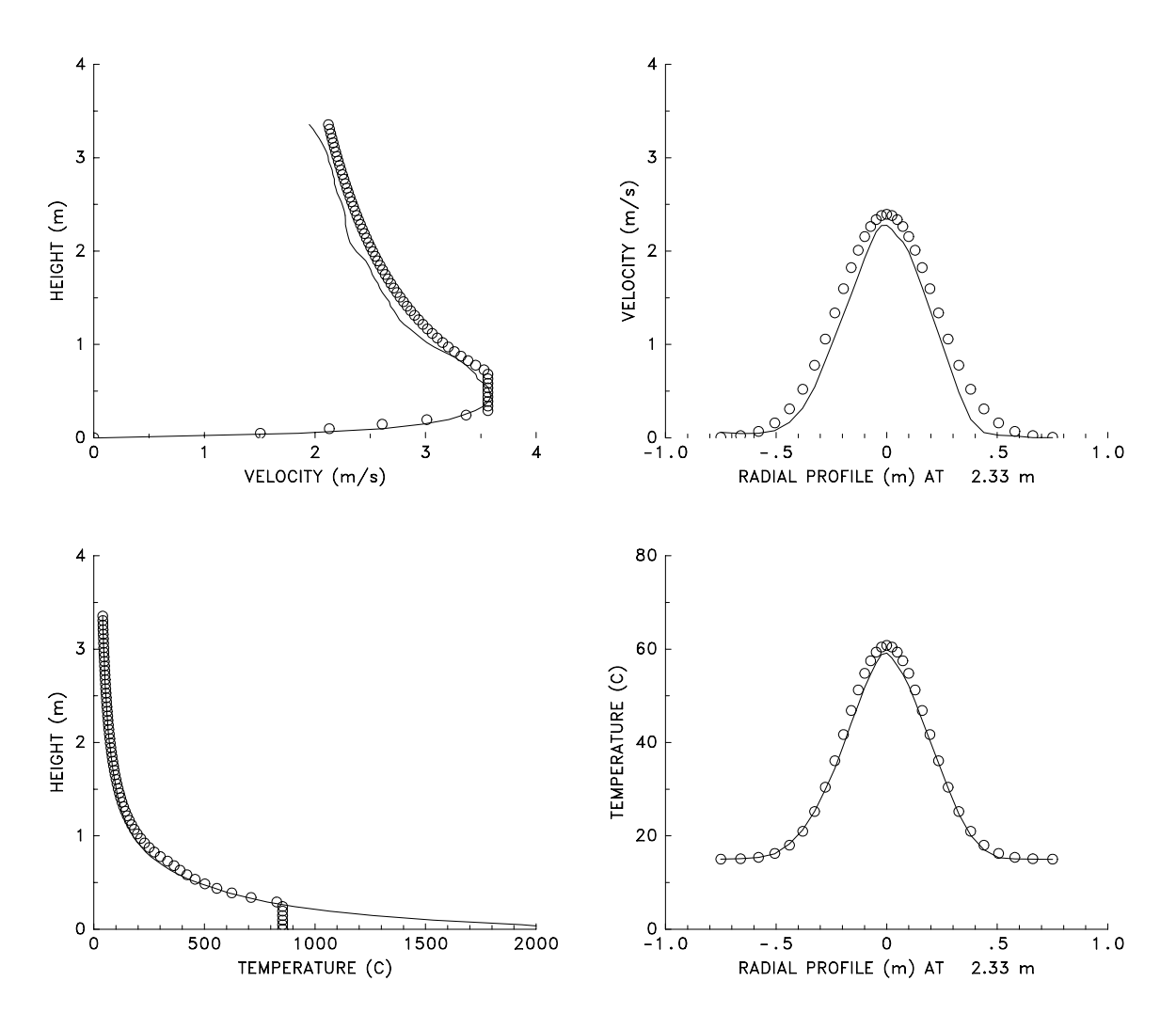

**Figure 2: Time-averaged centerline (left) and radial (right) profiles of velocity and temperature for the pool fire simulation shown in Fig. 1.**

that character strings are case sensitive.

```
&GRID IBAR=32,JBAR=32,KBAR=72 /
&PDIM XBAR=1.5,YBAR=1.5,ZBAR=3.5 /
&TRNX IDERIV=0,CC=0.75,PC=0.75 /
&TRNX IDERIV=1,CC=0.75,PC=0.5 /
&TRNY IDERIV=0,CC=0.75,PC=0.75 /
&TRNY IDERIV=1,CC=0.75,PC=0.5 /
```
The dimensions of the numerical grid are given by the integers IBAR, JBAR and KBAR. The dimensions of the computational domain are given by XBAR, YBAR and ZBAR, all in meters. The parameters found on the lines TRNX and TRNY call for the computational grid to be stretched in the *x* and *y* directions, so that more cells can be concentrated in the fire. In this case, the grid cells near the center of the domain are half as wide as they would have been if no stretching of the mesh were called for.

&TIME DT=0.05,TWFIN=20. /

```
&HEAD CHID='plume',TITLE='Single Fire Plume' /
&GRID IBAR=32,JBAR=32,KBAR=72 /
&PDIM XBAR=1.5,YBAR=1.5,ZBAR=3.5 /
&TRNX IDERIV=0,CC=0.75,PC=0.75 /
&TRNX IDERIV=1,CC=0.75,PC=0.5 /
&TRNY IDERIV=0,CC=0.75,PC=0.75 /
&TRNY IDERIV=1,CC=0.75,PC=0.5 /
&TIME DT=0.05,TWFIN=20. /
&SURF ID='burner',HRRPUA=600.,TBO=0.20 /
&OBST XB=0.65,0.85,0.65,0.85,0.00,0.15 /
&VENT XB=0.65,0.85,0.65,0.85,0.15,0.15,SURF_ID='burner' /
&VENT CB='XBAR' ,SURF_ID='OPEN' /
&VENT CB='XBAR0',SURF_ID='OPEN' /
&VENT CB='YBAR' ,SURF_ID='OPEN' /
&VENT CB='YBAR0',SURF_ID='OPEN' /
&VENT CB='ZBAR' ,SURF_ID='OPEN' /
&PART QUANTITY='TEMPERATURE' /
&PL3D DTSAM=5. /
&SLCF XB=0.75,0.75,0.75,0.75,0.00,3.50,QUANTITY='TEMPERATURE' /
&SLCF XB=0.75,0.75,0.75,0.75,0.00,3.50,QUANTITY='W-VELOCITY' /
&SLCF XB=0.00,1.50,0.00,1.50,2.50,2.50,QUANTITY='TEMPERATURE' /
&SLCF XB=0.00,1.50,0.00,1.50,2.50,2.50,QUANTITY='W-VELOCITY' /
```
#### **Figure 3: Input file for isolated plume calculation.**

The time of the simulation is given by TWFIN in seconds. The initial time step size DT is also included, but this number will be automatically adjusted based on the CFL condition3. If no initial time step size is chosen, it will be set to 0.05 s.

```
&SURF ID='burner',HRRPUA=600.,TBO=0.20 /
&OBST XB=0.65,0.85,0.65,0.85,0.00,0.15 /
&VENT XB=0.65,0.85,0.65,0.85,0.15,0.15,SURF_ID='burner' /
```
The burner and fire are defined by the next three lines. The SURF line defines the fire size and burn-out time of the thermal elements that will represent the fire. The SURF line is essentially a boundary condition applied at the plane defined by the first VENT line. This plane is the top of the solid obstruction that is defined by the OBST line. Thus, as far as the calculation is concerned, the burner is a rectangular solid out of whose top Lagrangian particles are ejected, and these particles distribute energy onto the computational grid for 0.20 s. The number of Lagrangian particles released may be changed by the user, but in all cases the total heat release rate of the fire will be  $(600 \text{ kW/m}^2) \times (0.2 \text{ m})^2 = 24 \text{ kW}$ . The fraction of the total energy emitted as thermal radiation is by default 35%, but the user may change this parameter as well on the SURF line. In the present calculation, the thermal radiation is assumed lost, because neither the smoke nor the boundaries have been designated as absorbing media. In fact, there are no walls or ceiling in the calculation, as indicated by the five VENT lines that call for the planes  $x = 0$  (XBAR0),  $x = 1.5$  (XBAR),  $y = 0$  (YBAR0),  $y = 1.5$  (YBAR), and  $z = 3.5$  (ZBAR) to be OPEN, that is, open to the atmosphere.

```
&PART QUANTITY='TEMPERATURE' /
&PL3D DTSAM=5. /
&SLCF XB=0.75,0.75,0.75,0.75,0.00,3.50,QUANTITY='TEMPERATURE' /
```
<sup>&</sup>lt;sup>3</sup>The Courant-Friedrichs-Lewy (CFL) condition dictates that a fluid parcel cannot cross more that the width of a grid cell over the course of a time step.

&SLCF XB=0.75,0.75,0.75,0.75,0.00,3.50,QUANTITY='W-VELOCITY' / &SLCF XB=0.00,1.50,0.00,1.50,2.50,2.50,QUANTITY='TEMPERATURE' / &SLCF XB=0.00,1.50,0.00,1.50,2.50,2.50,QUANTITY='W-VELOCITY' /

The remaining lines of the file designate what flow quantities to save in the output files. By default, the locations of the thermal elements will be saved to a file that the graphics package **smokeview** will use to produce an animation of the simulation. The line PART indicates that the elements are to be colored by the gas temperature in the animation. It does not affect the calculation. The line PL3D indicates that a **PLOT3D** file should be produced every 5 seconds. These files will contain 5 flow quantities at every point in the computational domain at an instant in time. By default the 5 quantities are temperature, the 3 components of velocity, and the heat release rate per unit volume. The lines entitled SLCF specify that the listed flow quantities are to be recorded every TWFIN/500=0.04 s along the line, on the plane or within the volume indicated by the sextuplet XB. In this case, the time-averaged profiles shown in Fig. 2 were produced from the data resulting from the SLCF commands.

#### **4.2 Smoke Movement in a Townhouse**

The next example demonstrates the movement of smoke and hot gases from a burning stove in a two-level townhouse. The scenario is a fire on a stove top in the kitchen. The characterization of the fire itself is no different from the previous plume example – the interest here is the geometrical complexity of the house. By default, all external walls of the house are accounted for. They coincide with the boundaries of the rectangular computational domain. There is no need to explicitly introduce external walls in the data file (Fig. 4). Only open windows to the outside need to be specified via the VENT namelist group. The entry SURF ID='OPEN' means that the windows are open to the atmosphere. The pressure at these openings is assumed ambient. Internal walls must be explicitly specified with OBST lines. Each OBST line represents a rectangular block, thus the walls and the floor separating the first and second levels must be entered as separate chunks. It is permissible to overlap these blocks, but it is not permissible to open a door within a wall with a VENT statement. A wall with an open door in it must be specified with 3 OBST lines – a block to the left and right of the door opening, plus a block over the door. Note also in this example that all the walls are at least 2 cells thick. Although this is not absolutely necessary, it is recommended so that thermal boundary conditions may be applied properly.

```
&HEAD CHID='townhouse',TITLE='Town House Kitchen Fire' /
&GRID IBAR=48,JBAR=64,KBAR=48 /
&PDIM XBAR=6.4,YBAR=8.0,ZBAR=4.8 /
&TIME DT=0.05,TWFIN=180.0 /
&PART QUANTITY='TEMPERATURE',NPSAM=5 /
&PL3D DTSAM=30. /
&SURF ID='BURNER',HRRPUA=1000.,TAU_Q=-50. /
&VENT XB=0.0,0.6,1.00,2.00,0.9,0.9,SURF_ID='BURNER' /
&VENT XB=3.4,4.2,0.00,0.00,3.2,4.0,SURF_ID='OPEN' /
&VENT XB=1.2,2.0,0.00,0.00,3.2,4.0,SURF_ID='OPEN' /
&VENT XB=3.0,3.8,8.00,8.00,3.2,4.0,SURF_ID='OPEN' /
&VENT XB=1.2,2.0,8.00,8.00,3.2,4.0,SURF_ID='OPEN' /
&VENT XB=4.0,4.8,8.00,8.00,0.0,2.2,SURF_ID='OPEN' /
&OBST XB=0.0,1.1,0.00,0.25,1.5,2.3/
&OBST XB=0.0,0.2,0.25,2.75,1.5,2.3/
&OBST XB=0.0,3.6,2.75,3.75,0.0,2.3/
                 .
                 .
                 .
&PART QUANTITY='TEMPERATURE',NPSAM=5 /
&PL3D DTSAM=30. /
&SLCF PBY=1.5,QUANTITY='TEMPERATURE' /
&SLCF PBZ=2.2,QUANTITY='TEMPERATURE' /
&SLCF PBZ=4.6,QUANTITY='TEMPERATURE' /
&SLCF PBX=4.4,QUANTITY='TEMPERATURE' /
&SLCF PBX=5.8,QUANTITY='TEMPERATURE' /
```
**Figure 4: Input file for townhouse smoke movement calculation.**

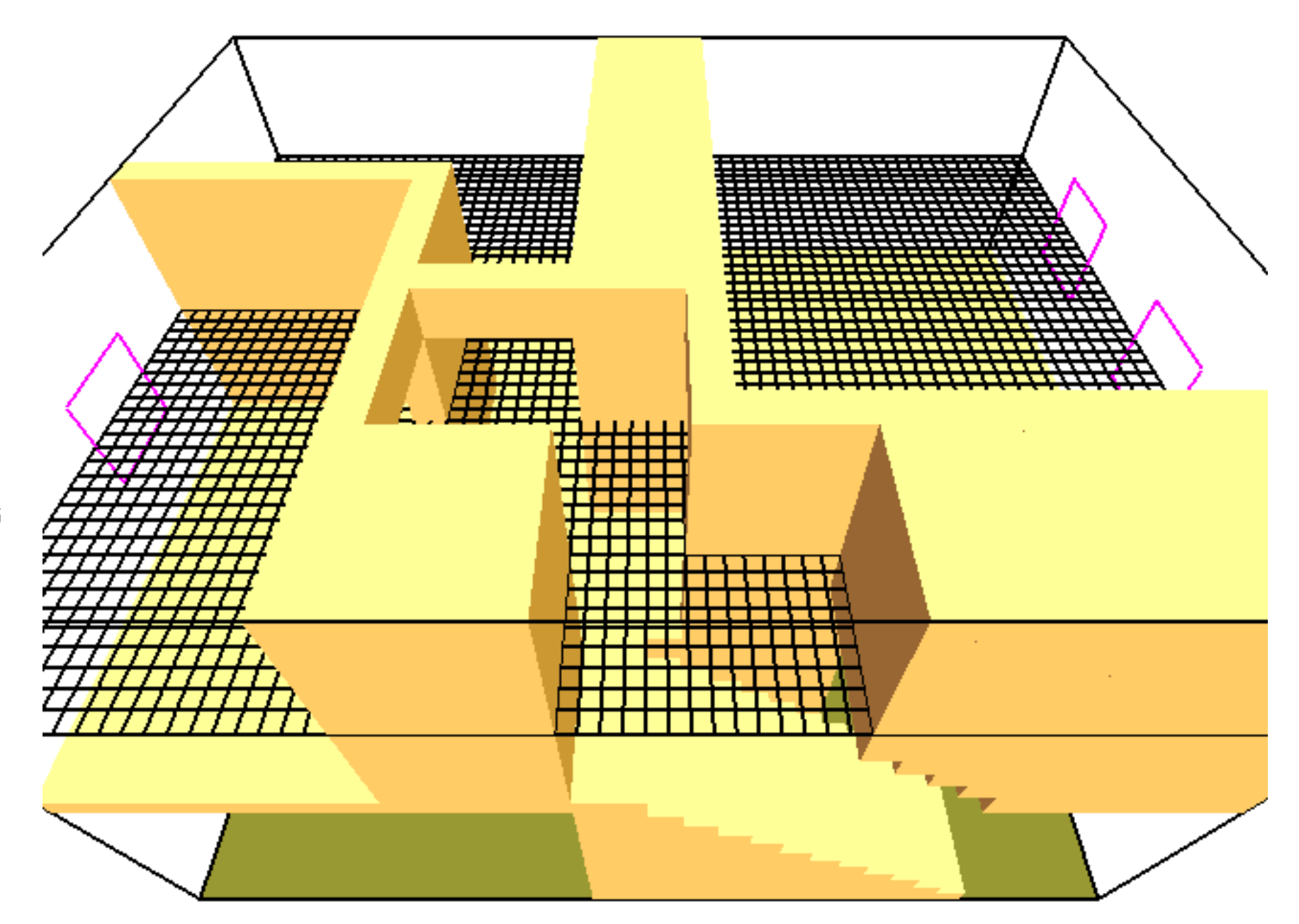

**Figure 5: Geometry of townhouse simulation.**

17

#### **4.3 Sprinkler Study**

The next case study includes a description of a set of large-scale fire experiments. Not all of the information presented in the description is incorporated into the numerical simulation. The challenge for the modeler is to decide which of the many bits of information included in the description can be directly incorporated into the calculation, which can be neglected, and which must be idealized due to limitations of the model.

In January, 1997, a series of 22 heptane spray burner experiments was conducted at the Large Scale Fire Test Facility at Underwriters Laboratories (UL) in Northbrook, Illinois [5, 6]. The objective of the experiments was to characterize the temperature and flow field for fire scenarios with a controlled heat release rate in the presence of sprinklers, draft curtains and a single vent. The results of the experiments were used to evaluate the predictive capability of the FDS model, and also to provide guidance as to the interaction of vents and draft curtains with sprinklers.

#### **4.3.1 Experimental Description**

The Large Scale Fire Test Facility at UL contains a 37 m by 37 m (120 ft by 120 ft) main fire test cell, equipped with a 30.5 m by 30.5 m (100 ft by 100 ft) adjustable height ceiling. The height of the ceiling may be adjusted by four hydraulic rams up to a maximum height of 14.6 m (48 ft). A flexible design sprinkler piping system was available at the ceiling to permit any arrangement of sprinkler spacing with minimum pressure losses.

The layout of the heptane spray burner tests is shown in Fig. 6. One 1.2 m by 2.4 m (4 ft by 8 ft) vent was installed among 49 upright sprinklers on a 3 m by 3 m (10 ft by 10 ft) spacing. The ceiling was raised to a height of 7.6 m (25 ft) and instrumented with thermocouples and other measurement devices. The ceiling was constructed of 0.6 m by 1.2 m by 1.6 cm (2 ft by 4 ft by 5/8 in) fire-resistant ceiling tiles suspended from 3.8 cm (1.5 in) wide steel angle brackets. The manufacturer reported the thermal properties of the material to be: specific heat 753 J/kg·K, thermal diffusivity  $2.6 \times 10^{-7}$  m<sup>2</sup>/s, conductivity 0.0611 W/m·K, and density  $313 \text{ kg/m}^3$ .

Draft curtains 1.8 m (6 ft) deep were installed for 16 of the 22 tests, enclosing an area of about 450  $\hat{m}$  $(4,800 \text{ ft}^2)$ . The curtains were constructed of 1.4 m (54 in) wide sheets of 18 gauge sheet metal. The seams in the draft curtains were connected with aluminum tape.

The orifice diameter of the sprinklers is reported by the manufacturer to be nominally 0.016 m (0.64 in), the reference actuation temperature is reported by the manufacturer to be 74 C (165 F). The RTI (Response Time Index) and C-factor (Conductivity factor) were reported by UL to be 148 (m·s) (268 (ft·s)<sup>1</sup>) and  $(0.7 \text{ (m/s)}^{\frac{1}{2}} (1.3 \text{ (ft/s)}^{\frac{1}{2}})$ , respectively [6]. When installed, the sprinkler deflector was located 8 cm (3 in) below the ceiling. The thermal element of the sprinkler was located 11 cm (4.25 in) below the ceiling. The sprinklers were installed with 3 m by 3 m (10 ft by 10 ft) spacing in a system designed to deliver a constant 0.34 L/(s·m<sup>2</sup>) (0.50 gpm/ft<sup>2</sup>) discharge density when supplied by a 1.30 bar (19 psi) discharge pressure<sup>4</sup>.

A single double leaf fire vent with steel covers and steel curb was installed in the adjustable height ceiling in the position shown in Fig. 6. The vent doors were recessed into the ceiling about 0.3 m (1 ft).

The heptane spray burner consisted of a 1 m by 1 m  $(40 \text{ in by } 40 \text{ in})$  square of  $1/2$  in pipe supported by four cement blocks 0.6 m (2 ft) off the floor (Fig. 7). Atomizing spray nozzles were used to provide a free spray of heptane that was then ignited. The number and locations of the atomizing nozzles used depended on the maximum heptane flow rate expected during a test. The two configurations used were nozzles in Positions A, B, C and G for fires less than or equal to 5 MW, and A, B, C, D, E, F and G for fires greater than 5 MW.

<sup>&</sup>lt;sup>4</sup>The flow rate from a sprinkler is proportional to the square root of the discharge pressure. The proportionality constant is often referred to as the K-factor, expressed in units of  $L/min/bar^{\frac{1}{2}}$  or gpm/psi<sup> $\frac{1}{2}$ </sup>. For the sprinkler used in these tests, the K-factor was approximately 166 L/min/bar<sup>1</sup> (11.5 gpm/psi<sup>1</sup><sup>2</sup>.)

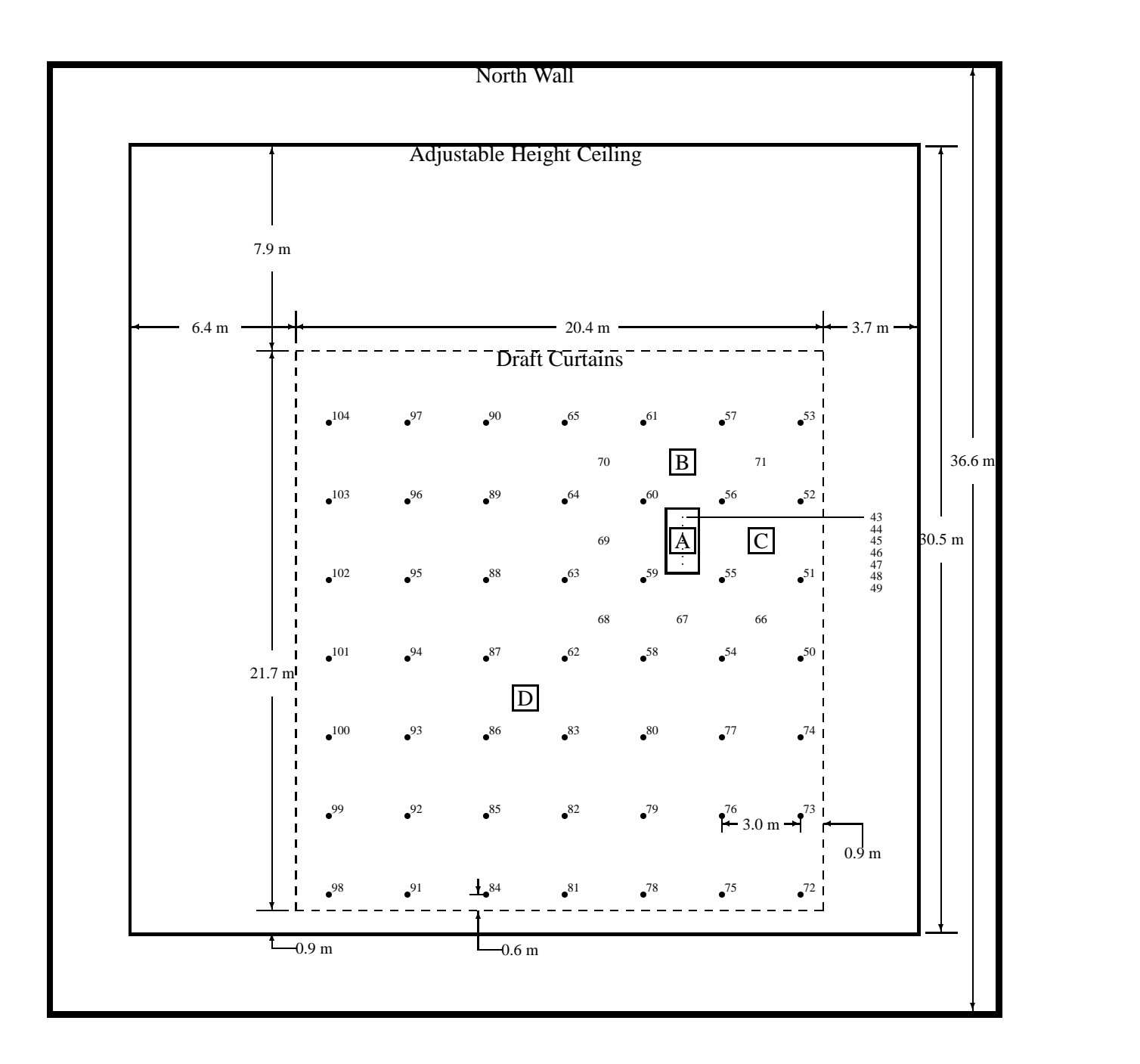

**Figure 6: Plan view of heptane spray burner configuration, Series I. The sprinklers are indicated by the solid circles and are spaced 3 m (10 ft) apart. The number beside each sprinkler location indicates the channel number of the nearest thermocouple. The vent dimensions are 1.2 m by 2.4 m (4 ft by 8 ft). The boxed letters A, B, C and D indicate burner positions. Corresponding to each burner position is a vertical array of thermocouples. Thermocouples 1–9 hang 7, 22, 36, 50, 64, 78, 92, 106 and 120 in from the ceiling, respectively, above Position A. Thermocouples 10 and 11 are positioned above and below the ceiling tile directly above Position B, followed by 12–20 that hang at the same levels below the ceiling as 1–9. The same pattern is followed at Positions C and D, with thermocouples 21–31 at C and 32–42 at D.**

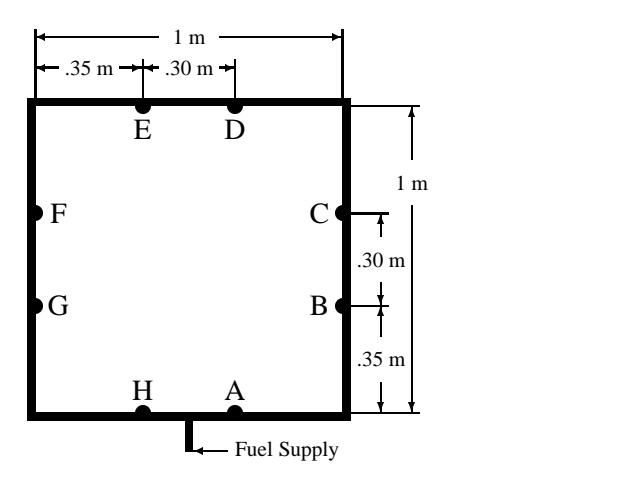

**Figure 7: Plan view of heptane spray burner.**

For all but one of the tests, the total heat release rate from the fire was ramped following the *t*-squared curve

$$
\dot{Q} = \dot{Q}_0 \left(\frac{t}{\tau}\right)^2 \tag{1}
$$

where  $\dot{Q}_0 = 10$  MW and  $\tau = 75$  s. The fire growth curve was followed until a specified fire size was reached or the first sprinkler activated. After either of these events, the fire size was maintained at that level until conditions reached roughly a steady state, *i.e.* the temperatures recorded near the ceilings remained steady and no more sprinkler activations occurred.

Temperature measurements were recorded at 104 locations. Sheathed thermocouples were positioned to measure (i) temperatures near the ceiling, (ii) temperatures of the ceiling jet, and (iii) temperatures near the vent. The thermocouples numbered 50–65 were positioned near the sprinklers, 10 cm (4 in) below the ceiling. These were intended to measure near-sprinkler gas temperatures as well as to detect sprinkler activation when wetted. Thermocouples 66–104 were placed 5 cm (2 in) below the ceiling. Thermocouples 43–49 ran down the centerline of the vent at the level of the ceiling, and were spaced 0.3 m (1 ft) apart. Thermocouples 1–42 were mounted on arrays hanging above each fire location. The positions are noted in the caption to Fig. 6.

#### **4.3.2 Simulation Parameters**

Figure 8 contains the parameters that define the numerical simulation of one of the tests described above. The first decision made by the modeler is the size of the computational domain. Because the test facility is a large rectangular volume, it would seem natural to model the entire space. However, this is costly because the CPU time expended on the calculation is directly proportional to the number of grid cells used. Instead, the volume beneath the adjustable height ceiling that is bounded by the draft curtains, plus a small volume above the ceiling to accommodate the flow of smoke through the vent, is chosen as the computational domain. The origin of the coordinate system is the southwest corner of the curtained area at the floor. Because the fire is in the northeast corner of the curtained area, the grid cells are clustered here by means of the coordinate transformations in the *x* and *y* directions.

The fire is represented by a solid obstruction, 0.5 m high, with its top designated as a burner. Given the resolution of the underlying grid, it is not possible to model the burner as a set of spray nozzles mounted to a square ring of pipe. Instead, the whole burner is idealized as a solid surface out of the top of which burning

```
&HEAD CHID='heptane',TITLE='Heptane Burner Test' /
&GRID IBAR=50,JBAR=52,KBAR=32 /
&PDIM XBAR=20.45,YBAR=21.69,ZBAR=9.00 /
&TRNX CC= 2.454,PC= 8.000 /
&TRNY CC= 3.337,PC= 8.000 /
&TIME DT=0.10,TWFIN=300. /
&MISC TMPA=14.,DATABASE='database' /
&PART NPSAM=5 /
&SURF ID='BURNER',HRRPUA=4400.,TAU_Q=-50.,TBO=0.6 /
&SURF ID='CEILING',ALPHA=2.6E-7,DELTA=0.016,KS=0.0611 /
&OBST XB=14.38,15.60,13.11,15.54, 7.92, 8.50, SURF_ID='CEILING' /
&OBST XB= 0.00,14.38,13.11,15.54, 7.62, 8.50, SURF_ID='CEILING' /
&OBST XB=15.60,20.45,13.11,15.54, 7.62, 8.50, SURF_ID='CEILING' /
&OBST XB= 0.00,20.45, 0.00,13.11, 7.62, 8.50, SURF_ID='CEILING' /
&OBST XB= 0.00,20.45,15.54,21.69, 7.62, 8.50 /
&OBST XB=14.50,15.50,16.87,17.87, 0.00, 0.50 /
&VENT XB=14.50,15.50,16.87,17.87, 0.50, 0.50, SURF_ID='BURNER' /
&VENT XB= 0.00, 0.00, 0.00,21.69, 0.00, 5.79, SURF_ID='OPEN' /
&VENT XB=20.45,20.45, 0.00,21.69, 0.00, 5.79, SURF_ID='OPEN' /
&VENT XB= 0.00,20.45, 0.00, 0.00, 0.00, 5.79, SURF_ID='OPEN' /
&VENT XB= 0.00,20.45,21.69,21.69, 0.00, 5.79, SURF_ID='OPEN' /
&PIPE PRESSURE=1.30 /
&SPRK XYZ= 1.270, 0.610, 7.462,MAKE='K-11' /
&SPRK XYZ= 4.318, 0.610, 7.462,MAKE='K-11' /
&SPRK XYZ= 7.366, 0.610, 7.462,MAKE='K-11' /
                    .
                    .
                    .
&THCP QUANTITY='TEMPERATURE', XYZ=15.051,14.160, 7.386 /
&THCP QUANTITY='TEMPERATURE', XYZ=15.051,14.160, 7.005 /
&THCP QUANTITY='TEMPERATURE', XYZ=15.051,14.160, 6.650 /
                    .
                    .
                    .
```
**Figure 8: Input file for sprinkler scenario.**

thermal elements are ejected. The area of the burner is 1  $m<sup>2</sup>$  and the heat release rate per unit area is 4,400 kW/m2. The heat release rate is ramped up to 4,400 kW in 50 s following a *t*-squared growth curve, and after 50 s the heat release rate remains at 4,400 kW. It should be noted that by default 35% of the energy is radiated away. No surfaces have been designated to absorb this radiation, thus the energy is "lost" as far as the calculation is concerned. The burn-out time of the thermal elements is set to be 0.6 s based on flame height correlations. See Ref. [1] for more details.

The other obstructions listed define the adjustable height ceiling and the vent within it. Note in this case that the vent is passive, but it is not at the boundary of the computational domain. This vent is merely a passageway from one part of the domain to another, thus it is defined by prescribing 5 obstructions. Four of these obstructions are sections of the ceiling, the fifth is the vent itself. The sections of the ceiling are assigned thermally-thick boundary conditions representative of the insulating tiles. The fifth obstruction is controlled by a heat detector that can activate automatically or manually, much like in the actual experiments. The heat detector is located where the vent's thermal link would be located, and it is assigned properties that best reflect those of the link.

The sprinklers are designated as  $K-11$ , and the listing in the DATABASE is given in Fig. 9. The C-Factor is 0.7 (m/s)<sup> $\frac{1}{2}$ </sup>, K-Factor 166 L/min/bar<sup>1</sup>/<sub>2</sub>, RTI 148 (ms)<sup> $\frac{1}{2}$ </sup>, orifice diameter 0.016 m, median droplet di-

ameter 0.0013 m, operating pressure 1.30 bar, and activation temperature 74 C. The parameters SPRAY ANGLE 0 and SPRAY ANGLE 1 indicate the angles from the vertical through which the droplets will be ejected. Note that the PIPE PRESSURE in the input file indicates the pressure at which the sprinklers in the simulation should operate. The parameter SPR OP PRESS in the DATABASE file indicates the pressure at which the sprinkler was tested and the properties obtained.

```
\& SMOD SNAME = 'K-11'
    CFAC = 0.7KFAC = 166.RTI = 148.
    ODIAM = 0.016
    SPRAY ANGLE 0 = 30.
    SPRAY_ANGLE_1 = 80.
    DM = 0.0013SPR_OP_PRESS = 1.30
    TMPLA = 74. /
```
#### **Figure 9: Parameters for K-11 sprinkler.**

Finally, the positions of the 104 thermocouples are listed in at the end of the input file. The temperatures recorded at these locations can then be compared with the measurements made during the actual test.

#### **4.3.3 Results**

A comparison of the temperatures at the nearest 16 sprinklers is shown in Fig. 10. Activation of a sprinkler is indicated by a rapid decrease in temperature. The thermocouple temperatures will decrease to ambient in the experiment, but the temperature predicted by the calculation will not because it continues to record the gas temperature. In the experiment, 11 sprinklers activated, whereas in the simulation, 12 activated. Channel 51 shows the temperatures near the sprinkler that did not activate in the experiment, but did in the simulation.

A complete description of all the experiments and the calculations is included in Ref. [5]. The results shown here are intended to demonstrate the capability of FDS for a fire test in which the heat release rate is well characterized. Even though sprinklers are activating, the fire size is not decreasing because a spray burner is being used. The cooling of the hot gases by the water droplets is being accounted for in the calculation, but not suppression.

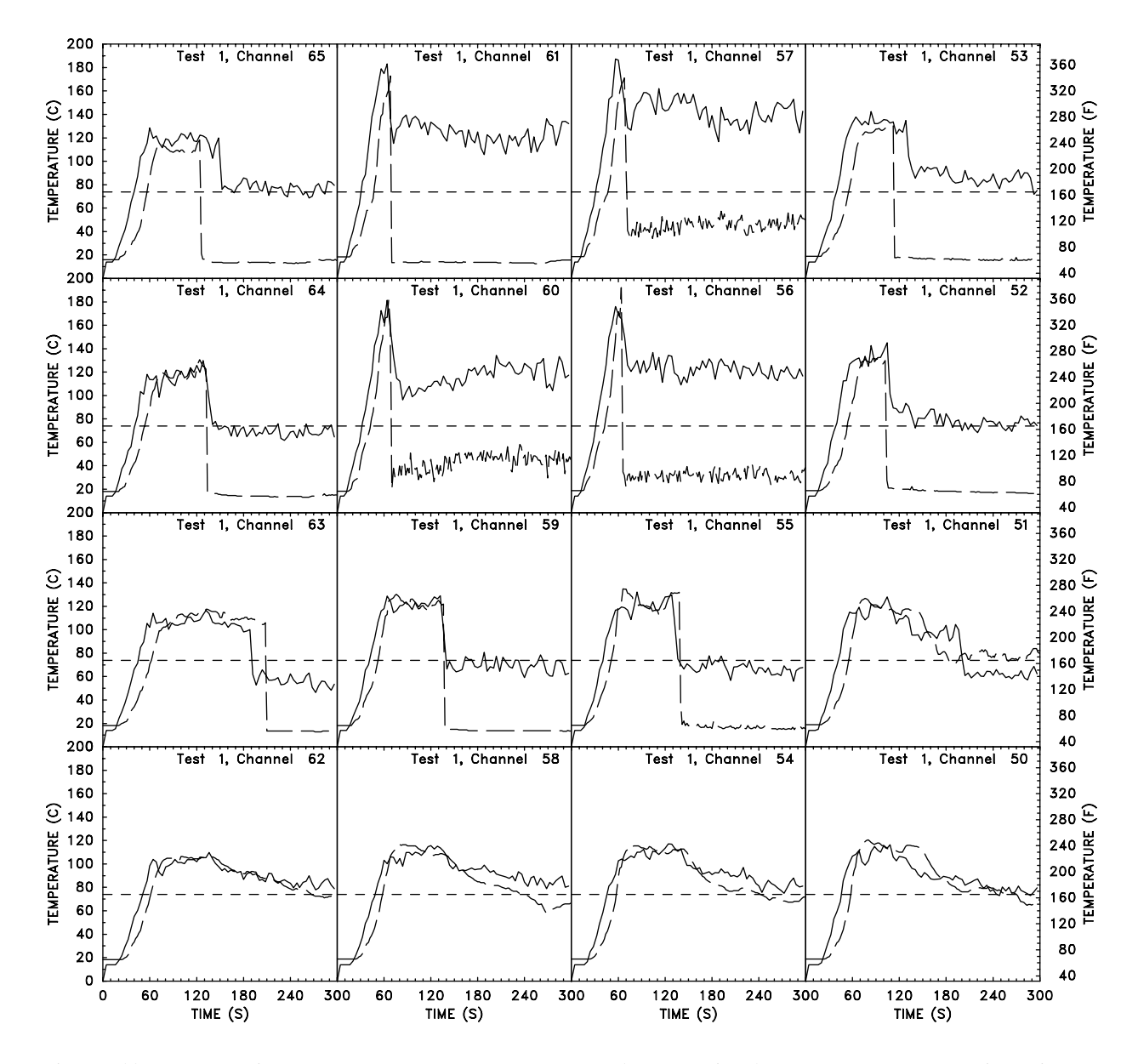

**Figure 10: Near-sprinkler temperature measurement (dashed lines) compared to numerical simulation (solid lines) for nearest 16 sprinklers.**

#### **4.4 Large Outdoor Fires**

In this section the near field hazard associated with flame radiation is studied. The scenario is a fire burning the contents of an oil storage tank adjacent to several neighboring tanks [7]. The heat release generated by a fire on this scale can reach several gigawatts if the entire pool surface is exposed and burning. Such fires interact strongly with the local topography (both natural and man made), and the vertical distribution of wind and temperature in the atmosphere.

The radiation is emitted as a prescribed fraction of the chemical energy released in each Lagrangian element used to describe the fire energy input. This fraction, typically in the thirty to thirty five percent range, is the same as that used previously in earlier studies of enclosure fires [8]. The difference is that a fraction of the fuel mass in each burning element is converted to soot. The soot thus introduced is allowed to absorb radiant energy. The radiant energy flux arriving on the target surface is calculated by summing the exact solution to the radiative transport equation for a discrete set of point emitters with a prescribed energy release. The effect of the absorption on the plume hydrodynamics is accounted for by using the analytical solution to calculate the divergence of the flux from the same random sample of Lagrangian elements used to compute the surface heat transfer. A check for self-consistency is made by noting that the fraction of the combustion energy released arriving as radiation on the target surfaces is close to that estimated from crude oil experiments [9].

The fire is burning the oil spilled from a tank into a containment trench surrounding it. Each of the tanks shown sits partially depressed in a spill containment trench surrounded by a sloping embankment of height 9 m. The wind speed profile and thermal stratification of the atmosphere are selected to be representative of the atmospheric boundary layer under stable conditions prevalent in northern winter climates. A numerical grid consisting of 128 by 128 by 128 cells was used to span a cubic domain 768 m on a side. The cell size was 6 m by 6 m in the horizontal directions and ranged from 3 m near the ground to 12 m at the top of the cube in the vertical. The diameter of each tank was 84 m, the height 27 m. These tanks were incorporated into the calculation by "blocking" cells. Because boundary layers are not resolvable (except the planetary boundary layer) at this grid resolution, there is little penalty in assuming that the tank walls are not smooth, but rather are saw-toothed. The geometry of each tank and its associated "trench" were modeled on the oil storage facility of the Japan National Oil Corporation at Tomakomai. No attempt was made to simulate the entire facility, which contains over 80 tanks.

A stratified wind profile of the form

$$
u(z) = u_0 \left(\frac{z}{z_0}\right)^p \tag{2}
$$

was imposed as a boundary condition. The wind speed  $u_0$  at the height of the tanks ( $\tau_0 = 27$  m) was 10 m/s. The exponent *p*, a function of the surface roughness, was 0.15. The temperature of the ambient atmosphere was assumed to be uniform with height (20 C), although any resolvable temperature profile can be input. The fire was assumed to be engulfing the entire top of the tank, burning with a heat release rate of 1,500 kW/m2, for a total of 8.2 GW. The fraction of the chemical heat release rate converted into thermal radiation and emitted from the thermal elements was assumed to be 35%. However, much of the emitted radiant energy is re-absorbed by the surrounding smoke. The ramifications of this smoke shielding can be realized by computing the radiative flux to the surrounding tanks. For the case of the burning tank top in a 10 m/s wind (Fig. 11), the radiative flux to the side of the downwind tank was  $1.6 \text{ kW/m}^2$ . A test calculation was performed in which no thermal radiation was absorbed by the smoke. For this case, the flux to the downwind tank was 9.0 kW/m<sup>2</sup>. Thus the effective radiative fraction is  $(1.6/9.0) \times 35\%$  or about 6%. This estimate is consistent with the measurements of Koseki [9].

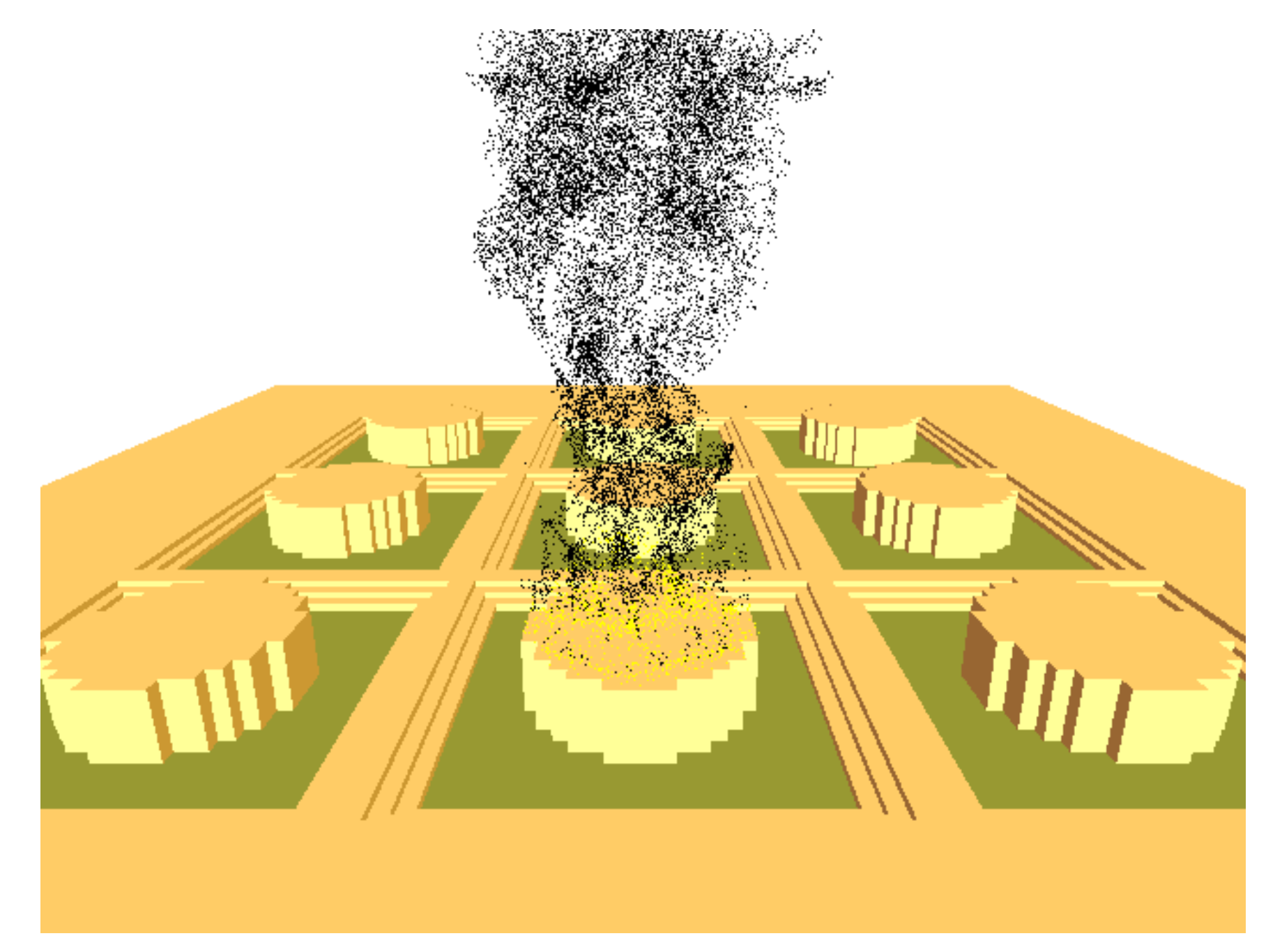

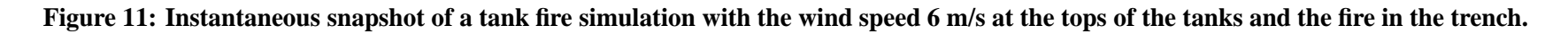

```
&HEAD CHID='tankfarm',TITLE='Japanese Oil Storage Tank Farm' /
&GRID IBAR=128,JBAR=128,KBAR=48 /
&PDIM XBAR0= 0.,XBAR=768.,YBAR0=0.,YBAR=768.,ZBAR=288. /
&TRNZ IDERIV=1,CC=0.,PC=0.5 /
&TRNZ IDERIV=2,CC=0.,PC=0.0 /
&TIME DT=0.5,TWFIN=120. /
&MISC TMPA=20.,DT0DZ=0.,SURF_DEFAULT='EARTH',RADIATIVE_ABSORPTION=.TRUE. /
&PART DTPAR=.20 /
&SURF ID='EARTH',RADIATION=.TRUE. /
&SURF ID='WIND',VEL=-10.,PROFILE='ATMOSPHERIC',Z0=27.,PLE=0.15,TMPWAL=20. /
&SURF ID='FIRE',HRRPUA=1500.,TBO=2.1,RADIATIVE_FRACTION=0.35,
     RADIATION=.TRUE.,SMOKE_YIELD=0.12,DELTAH=40000. /
&OBST XB= 0.,138., 0.,768., 0., 9. /
&OBST XB=138.,144., 0.,768., 0., 6. /
&OBST XB=144.,150., 0.,768., 0., 3. /
                     .
                     .
&OBST XB=174.,180.,372.,396., 0., 27.,SURF_IDS='FIRE','EARTH','EARTH' /
&OBST XB=180.,186.,360.,408., 0., 27.,SURF_IDS='FIRE','EARTH','EARTH' /
&OBST XB=186.,192.,354.,414., 0., 27.,SURF_IDS='FIRE','EARTH','EARTH' /
                     .
                     .
&VENT XB= 0., 0., 0.,768., 9.,768.,SURF_ID='WIND' /
&VENT CB='YBAR' ,SURF_ID='OPEN' /
&VENT CB='YBAR0',SURF_ID='OPEN' /
&VENT CB='XBAR' ,SURF_ID='OPEN' /
&VENT CB='ZBAR' ,SURF_ID='OPEN' /
&SLCF XB= 0.,768.,384.,384., 0.,768.,QUANTITY='TEMPERATURE' /
&BNDF QUANTITY='RADIATIVE_FLUX' /
&PL3D DTSAM=60. /
```
**Figure 12: Input file for oil tankfarm fire scenario.**

## **4.5 Rack Storage Fire**

The most challenging application of the Fire Dynamics Simulator has been racked storage fire tests with a boxed commodity. These calculations involve fire growth in a complicated fuel geometry, sprinkler activation, and suppression by water. Of these, suppression is the most difficult phenomenon to characterize. The fuel for the tests was the FMRC Standard Plastic commodity, which consists of polystyrene cups in corrugated paper cartons. Details of the full scale experiments are given in Ref. [5]. Details of the small scale burns are given in Ref. [10]. The input file for a simulation of one of the tests is given in Fig. 14. The physical domain of the calculation is taken to be the volume underneath a curtained area of the test facility. Sprinklers are spaced every 3 m (10 ft) near the ceiling. The pallet loads of fuel are represented as solid obstructions whose tops, sides and bottoms have different thermal and burning properties. Ignition is achieved by creating a small fire at the floor between two pallet loads of fuel. The heat release rate and time duration of the ignition fire are based on calorimeter measurements of the cotton roll ignitors used at UL.

The simulation of rack storage commodity fires is still a subject of active research at NIST. Since the publication of Ref. [5], experiments have been performed to improve the suppression model [10], but the sprinkler characterization has not been improved. The drop size distribution and spray pattern from the sprinkler used in these tests has yet to be measured.

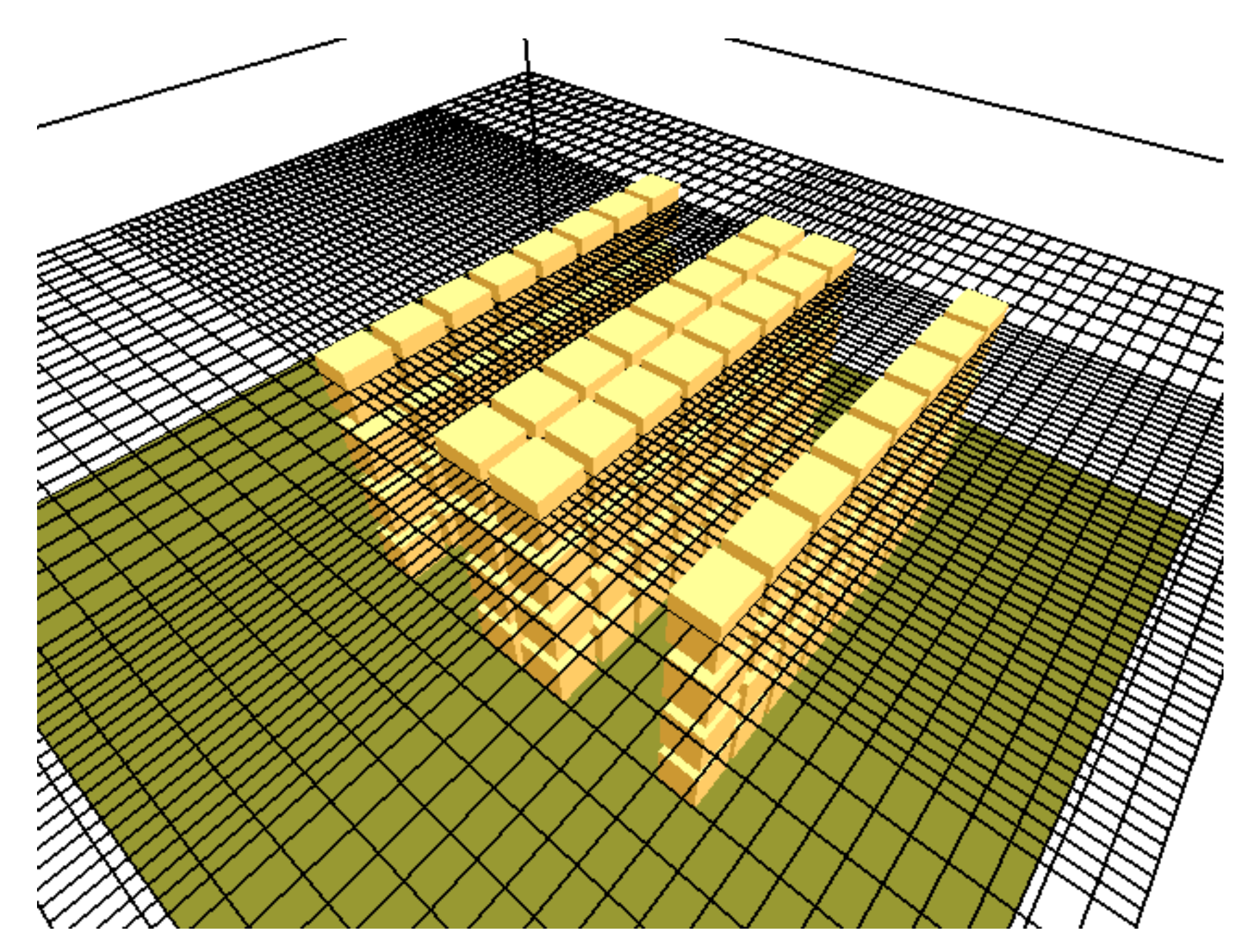

**Figure 13: Geometry of rack storage fire simulation.**

```
&HEAD CHID='plastic',TITLE='Group A Plastic Commodity Test' /
&GRID IBAR=64,JBAR=62,KBAR=40 /
&PDIM XBAR=21.34,YBAR=23.16,ZBAR=8.23 /
&TRNX CC= 2.00,PC= 4.09 /
&TRNX CC=17.67,PC=14.04 /
&TRNY CC= 9.05,PC=10.96 /
&TRNY CC=16.65,PC=15.41 /
&TIME DT=0.10,TWFIN=300. /
&MISC TMPA=18.,DATABASE='database' /
&PL3D DTSAM=60. /
&PART AGE=30.,NSPSAM=7,NPSAM=7,DTPAR=0.025 /
&SURF ID='IGNITION',HRRPUA=3000.,VEL=-0.40,TBO=0.3,RAMP_Q='IGN' /
&RAMP ID='IGN',T= 0.0,F=0.0 /
&RAMP ID='IGN',T=10.0,F=1.0 /
&RAMP ID='IGN',T=40.0,F=0.0 /
&OBST XB= 4.09, 5.15, 8.52, 9.58, .00, 1.23,
     SURF_IDS='PLASTIC A TOP','PLASTIC A','PALLET' /
&OBST XB= 5.36, 6.42, 8.52, 9.58, .00, 1.23,
      SURF_IDS='PLASTIC A TOP','PLASTIC A','PALLET' /
                           .
                           .
&VENT XB= 8.96, 9.17,12.45,12.65, 0.00, 0.00,SURF_ID='IGNITION' /
&VENT XB= 0.00, 0.00, 0.00,23.16, 0.00, 6.40,SURF_ID='OPEN' /
&VENT XB=21.34,21.34, 0.00,23.16, 0.00, 6.40,SURF_ID='OPEN' /
&VENT XB= 0.00,21.34, 0.00, 0.00, 0.00, 6.40,SURF_ID='OPEN' /
&VENT XB= 0.00,21.34,23.16,23.16, 0.00, 6.40,SURF_ID='OPEN' /
&PIPE PRESSURE=1.3 /
&SPRK XYZ= 1.524, .305, 8.154,MAKE='K-11' /
&SPRK XYZ= 4.572, .305, 8.154,MAKE='K-11' /
&SPRK XYZ= 7.620, .305, 8.154,MAKE='K-11' /
                           .
                           .
&THCP XYZ= 1.524, .305, 8.154,QUANTITY='TEMPERATURE' /
&THCP XYZ= 4.572, .305, 8.154,QUANTITY='TEMPERATURE' /
                           .
```
.

**Figure 14: Input data file for full scale rack storage fire simulation.**

## **5 Glossary of Input Parameters**

The first step in performing a calculation is to generate a text input file that will provide the program with all of the necessary information to describe the scenario under consideration. The most important inputs determine the physical size of the overall rectangular domain, the grid dimensions, and the additional geometrical features. Next, the energy sources must be prescribed and other boundary conditions. Finally, there are a number of parameters that customize the output files to capture the most important flow quantities. Input data is prescribed by writing a small file that uses the NAMELIST formatted records. Each line of the file begins with the character & followed immediately by the name of the NAMELIST group (HEAD, GRID, VENT, *etc.*), followed by a list of the input parameters corresponding to that group. Each list is terminated with a slash. Note that the parameters listed are only those that the user desires to be changed from the default.

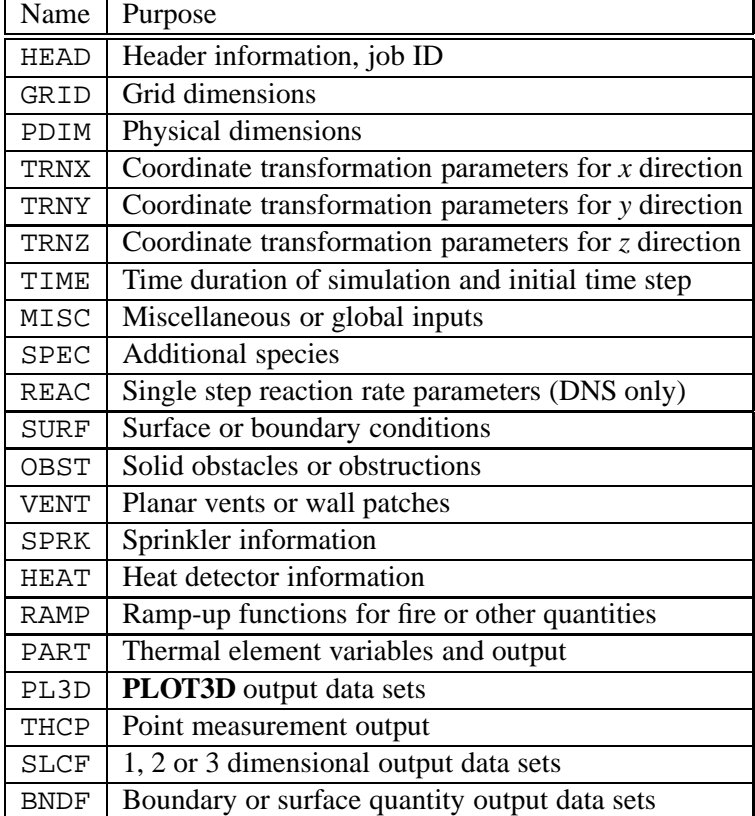

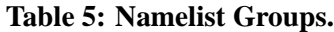

## **5.1 The** HEAD **Namelist Group**

The namelist group HEAD contains two parameters. CHID is character string of 30 characters or less used to tag output files with a given character string. If, for example, CHID='casename', it is convenient to name the input data file **casename.data** so that the input file can be associated with the output files. No periods are allowed in CHID because the output files are tagged with suffixes that are meaningful to certain computer operating systems. TITLE is a character string of 60 characters or less that describes the problem.

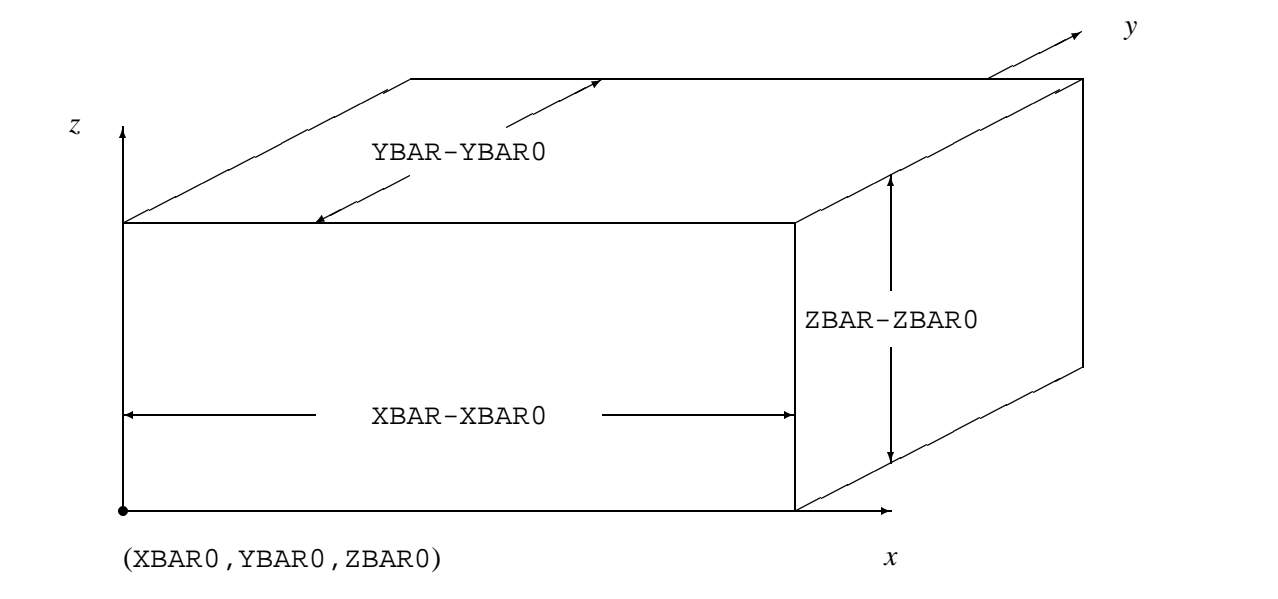

**Figure 15: Domain geometry.**

## **5.2 The** GRID **Namelist Group**

The namelist group GRID contains the dimensions of the computational grid. The grid consists of IBAR cells in the *x* direction, JBAR cells in the *y* direction, and KBAR cells in the *z* direction. Usually, the *z* direction is assumed to be the vertical direction. The longer horizontal dimension should be taken as the *x*-direction. Also, because an important part of the calculation uses a Poisson solver based on Fast Fourier Transforms (FFTs), the dimensions of the grid should each be of the form  $23^m 5^n$ , where *l*, *m* and *n* are integers. For example,  $64 = 2^6$ ,  $72 = 2^3 3^2$  and  $108 = 2^2 3^3$  are good grid dimensions. However, 37, 99 and 109 are not.

## **5.3 The** PDIM **Namelist Group**

PDIM is the name of the group of parameters defining the size of the physical domain. The coordinate system spanned by these dimensions conforms to the right hand rule (See Fig. 15). The physical domain is a single right parallelepiped, *i.e.* a box. The origin of the domain is the point (XBAR0,YBAR0,ZBAR0), and the opposite corner of the domain is at the point (XBAR, YBAR, ZBAR). By default, XBAR0, YBAR0, ZBAR0 are zero, in which case the physical dimensions of the domain are given as XBAR, YBAR and ZBAR in units of meters. Unless otherwise directed, the domain will be subdivided uniformly to form a grid of IBAR by JBAR by KBAR cells. If it is desired that the grid cells not be uniform in size, then the namelist groups TRNX, TRNY and/or TRNZ may be used to alter the uniform gridding.

## **5.4 The** TRNX**,** TRNY **and/or** TRNZ **Namelist Groups**

By default the grid cells that fill the computational domain are uniform in size. However, it is possible to specify that the cells be non-uniform in one or two of the three coordinate directions. For a given coordinate direction, *x*, *y* or *z*, a function can be prescribed that maps the uniformly-spaced computational grid to a non-uniformly spaced physical grid. Take the *x* direction as an example. A function  $x = f(\xi)$  will map the

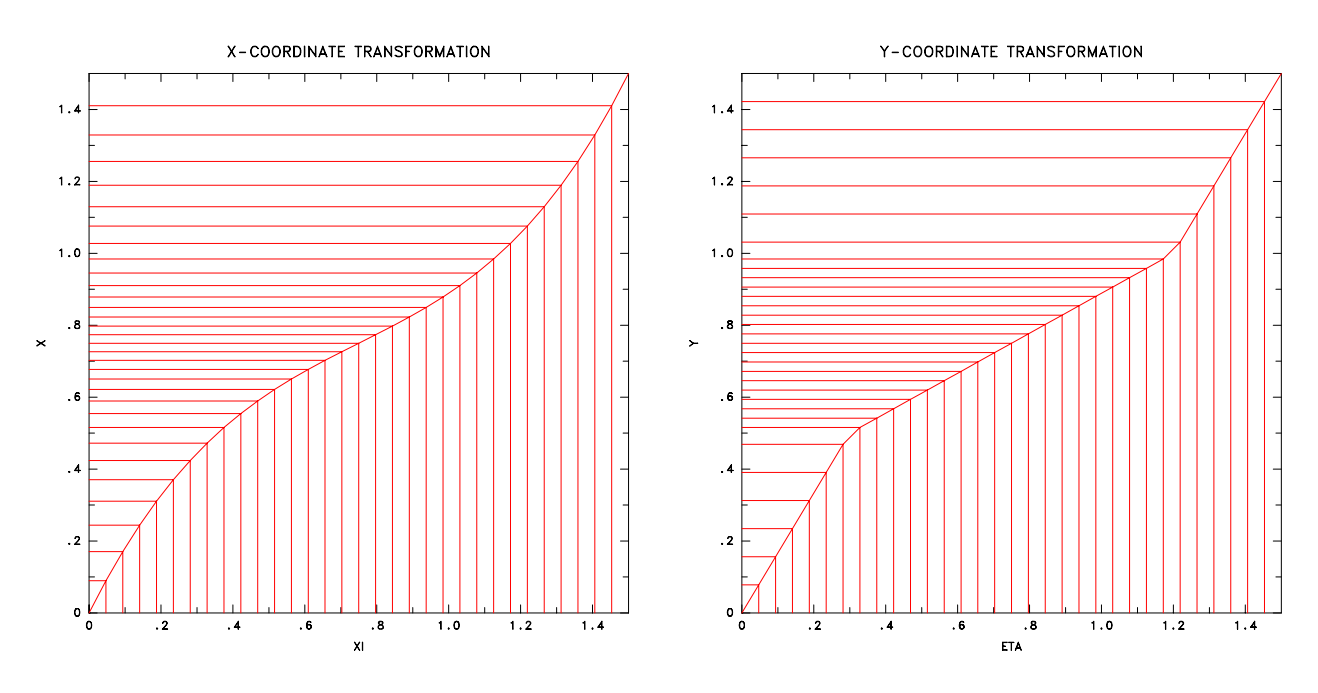

**Figure 16: Polynomial Transformation. Figure 17: Piecewise Linear Transformation.**

uniformly-spaced computational coordinate (XBAR0  $\leq \xi \leq$  XBAR) to the physical coordinate (XBAR0  $\leq$  $x \leq$  XBAR). The function has three mandatory constraints: it must be monotonic, it must map XBAR0 to XBAR0, and it must map XBAR to XBAR. The default transformation function is  $f(\xi) = \xi$  (uniform grid). If uniform gridding is desired in the  $x$  direction, then nothing need be specified, and no  $\&$ TRNX lines should be written. The same is true for the *y* and *z* directions.

Two types of transformation functions are allowed. The first is a polynomial function whose constraints are of the form

$$
\frac{d^{\text{\tiny 1DEFIV}}f({\text{CC}})}{d\xi^{\text{\tiny 1DEFIV}}}= {\text{PC}}
$$

Figure 16 gives an example of a polynomial transformation. The parameters used in this example are

&TRNX IDERIV=0,CC=0.75,PC=0.75 / &TRNX IDERIV=1,CC=0.75,PC=0.50 /

Note that these constraints are optional. The two mandatory constraints  $f(XBAR0) = XBAR0$  and  $f(XBAR) =$ XBAR need not, and should not, be prescribed. The reason for this is that the mandatory constraints are already built into the linear system of equations that is solved to yield the coefficients of the *n*th order polynomial. In the above example, two optional constraints plus the two mandatory constraints will yield a unique cubic polynomial  $f(\xi) = c_0 + c_1 \xi + c_2 \xi^2 + c_3 \xi^3$ . More optional constraints lead to higher order polynomial functions. The monotonicity of the function will be checked by the program and an error message will be produced if it is not monotonic.

The second type of transformation function is piecewise linear. Figure 17 gives an example of a piecewise linear transformation, in this case applied to the *y* coordinate direction. The function is made up of straight line segments connecting user-prescribed points. Note that the points should be given in increasing order. The parameters used in this example are

&TRNY CC=0.30,PC=0.50 / &TRNY CC=1.20,PC=1.00 / Note that for a piecewise linear transformation, the parameter IDERIV should not be used. Indeed, the presence of IDERIV signals a polynomial rather than a piecewise linear transformation.

The vertical and horizontal lines on Figs. 16 and 17 indicate how the uniformly spaced computational grid on the horizontal axis is transformed into a non-uniformly spaced physical grid on the vertical axis. The slope of the transformation function indicates the degree to which the computational cells will be stretched (slope greater than 1) or shrunk (slope less than 1). Note that shrinking cells in one region will necessarily lead to stretching cells elsewhere. When one or two coordinate directions are transformed, the aspect ratio of the grid cells in the 3D mesh will vary. To be on the safe side, transformations that alter the aspect ratio of cells beyond 2 or 3 should be avoided. Keep in mind that the large eddy simulation technique is based on the assumption that the numerical grid should be fine enough to allow the formation of eddies that are responsible for the mixing. In general, eddy formation is limited by the largest dimension of a grid cell, thus shrinking the grid in one or two directions may not necessarily lead to a better simulation if the third dimension is large. Also note that transformations, in general, reduce the efficiency of the computation, with two coordinate transformations impairing efficiency more than a transformation in one coordinate direction.

#### **5.5 The** TIME **Namelist Group**

TIME is the name of a group of parameters defining the time duration of the simulation and the initial time step used to advance the solution of the discretized equations.

DT Starting time step size in seconds. This input can be determined roughly by dividing the size of a grid cell by the characteristic velocity of the flow. During the calculation, the time step will be adjusted so that the CFL condition is satisfied. (Default 0.1 s)

TWFIN Time when finished in seconds. This tells how long the simulation is to be run. (Default 1.0 s)

#### **5.6 The** MISC **Namelist Group**

MISC is the namelist group of miscellaneous input parameters. Only one MISC line should be entered in the data file. The MISC parameters vary in scope and degree of importance. The most important parameter in this category is the one that determines whether a Large Eddy Simulation (LES) calculation is to be performed, or whether a Direct Numerical Simulation (DNS) is to be performed. By default, an LES calculation will be performed. If a DNS calculation is desired, enter DNS=.TRUE. on the MISC line. Also, certain global defaults are established via this group. If more than one species is being included in the calculation, the MISC line is used to establish what the predominant (or background) species is. By default, this BACKGROUND SPECIES is 'AIR', but often in combustion-related calculations, a more appropriate BACKGROUND SPECIES is 'NITROGEN'. The properties of these gases are known to the program, so the user need not say anything more about them. However, if the desired BACKGROUND SPECIES is not included in Table 6, the user must provide the molecular weight MW for a gas or DENSITY for a liquid in units of g/mol or kg/m<sup>3</sup>, respectively. If the user is performing a DNS calculation, the VISCOSITY (kg/m/s) and THERMAL CONDUCTIVITY (W/m/K) must also be provided for an unlisted species.

Some other parameters prescribed on the MISC line are:

- DATABASE A character string indicating the name of a file that contains information about particular sprinklers, surface materials, or other auxiliary data. This need only be specified if sprinklers or surface materials other than those specified by the user are called for.
- SURF DEFAULT Character string indicating which of the listed SURF IDs is to be considered the default. The default is 'INERT'.
- DTCORE The interval of time (s) between "restart" dumps. Every DTCORE s, all of the flow variables will be saved in a file called **casename.restart**. To restart a job from this point, the file **casename.restart** should be designated by the parameter RESTART FILE which needs to be added to the MISC line of the data file controlling the continued job. It's a good idea to rename the continued job so that the output files from the original job are not overwritten. (Default for DTCORE is infinity, meaning no restart dumps will be made unless specified, or when the user gracefully stops a job by creating a dummy file called **casename.stop**.)
- RESTART FILE Character string containing the name of the "restart" file if the job is to be a continuation of a previously performed calculation.
- TMPA Ambient temperature in degrees Celsius. (Default 15°C)
- GVEC Gravity vector in units of m/s<sup>2</sup>. (Default GVEC=0., 0., -9.81)
- ISOTHERMAL Logical expression indicating that the calculation does not involve any change in temperature, thus reducing the number of equations that must be solved, simplifying those that are, and reducing the computation time. (Default .FALSE.)
- RADIATIVE ABSORPTION Logical expression indicating whether the smoke should be allowed to absorb thermal radiation. This is a time-consuming option. (Default .FALSE.)
- RMAX Maximum distance for which a single ray trace will be computed for thermal radiation. This is a useful parameter if the fire is located in one room and the user wants to prevent wasted ray traces to other rooms during the calculation of radiative flux. (Default unlimited)
- DT0DZ Lapse rate of the atmosphere in units of  $\mathrm{C/m}$ . This need only be set for outdoor calculations where the height of the domain is tens or hundreds of meters. (Default  $-g/\phi \approx 0.0097 \degree C/m$ )
- NFRAMES Default number of output dumps per calculation. Thermocouple data, slice data, particle data, and boundary data will be saved every TWFIN/NFRAMES unless otherwise specified with DTSAM on the THCP, SLCF, PART, and BNDF namelist lines. (Default 500)
- PR Prandtl number used in an LES calculation to relate the viscosity to the thermal conductivity,  $k = \frac{c}{\rho} \mu / Pr$ . (Default 0.2)
- SC Schmidt number used in an LES calculation to relate the viscosity to the material diffusivity,  $\rho D = \mu / Sc$ . (Default 0.2)
- CSMAG Smagorinsky constant (LES only). (Default 0.14)

DTWALL Time step for solid phase temperature updates and radiation calculation. (Default 0.1 s)

#### **5.7 The** SPEC **and** REAC **Namelist Groups**

By default, only one gas species is included in a calculation. For most applications this gas is air. To change the default gas species, specify BACKGROUND SPECIES under the MISC namelist group. For simulations involving mixtures of gas species, SPEC is the namelist group that is used to specify each additional species. Do not enter a SPEC line for the background species. Each SPEC line should include the name of the species (ID) and its ambient (initial) mass fraction, MASS FRACTION 0. Several gases that can be included in a calculation are listed in Table 6. The physical properties of these gases are known and need not be specified. However, if a desired gas species is not included in Table 6, its molecular weight MW

| Species            | Mol. Wgt. | σ       | $k/\varepsilon$ |
|--------------------|-----------|---------|-----------------|
|                    | (g/mol)   | $(\AA)$ | (K)             |
| AIR                | 29        | 3.711   | 78.6            |
| CARBON DIOXIDE     | 44        | 3.941   | 195.2           |
| CARBON<br>MONOXIDE | 28        | 3.690   | 91.7            |
| <b>HELIUM</b>      | 4         | 2.551   | 10.22           |
| METHANE            | 16        | 3.758   | 148.6           |
| NITROGEN           | 28        | 3.798   | 71.4            |
| OXYGEN             | 32        | 3.467   | 106.7           |
| PROPANE            | 44        | 5.118   | 237.1           |
| WATER VAPOR        | 18        | 2.641   | 809.1           |

**Table 6: Optional Gas Species [11]**

for a gas or DENSITY for a liquid must be specified in units of g/mol or kg/m<sup>3</sup>, respectively. In addition, if a DNS calculation is being performed, either the Lennard-Jones potential parameters  $\sigma$  (SIGMALJ) and  $\varepsilon/k$ (EPSILONKLJ) should be specified; or the VISCOSITY (kg/m/s), THERMAL CONDUCTIVITY (W/m/K), and DIFFUSION COEFFICIENT  $(m^2/s)$  between the given species and the background species should be specified.

If the listed species is reacting, its stoichiometric coefficient, NU, needs to be specified. Include a minus sign if the species is being consumed in the combustion process. The stoichiometric coefficient is required only if fuel and oxygen are reacting. Note that the background species is not allowed to participate in the reaction. Often NITROGEN is a good candidate for the background species when oxygen is being consumed.

In an LES calculation, if oxygen is prescribed as an optional species, then automatically oxygen will be consumed by the fire at a rate of 13,100 kJ/kg. If the oxygen mass fraction within a given grid cell falls below OXBOMF, a parameter prescribed on the same line as the oxygen, no combustion will take place within that cell, and the thermal elements will not burn until they enter a cell with an oxygen mass fraction above OXBOMF.

In a DNS calculation, if a reaction is to take place between a given fuel and oxygen, the REAC namelist group is used to designate the fuel and the reaction rate parameters. If one of the species is designated as oxygen, but no species is designated as fuel, then thermal elements will be used to introduce heat into the calculation and oxygen will be depleted according to the overall heat release rate of the elements.

FUEL Character string indicating which of the listed optional gas species is the fuel.

BOF Pre-exponential factor in one-step chemical reaction in units of  $\text{cm}^3/\text{mole/s}$ .

EACT Activation energy for one-step chemical reaction in units of kcal/mole.

XNO Exponent for oxygen concentration in one-step chemical reaction.

XNF Exponent for fuel concentration in one-step chemical reaction.

DELTAH The effective heat of combustion for one-step chemical reaction in units of kJ/kg. (Default 40,000 kJ/kg)

#### **5.8 The** SURF **Namelist Group**

SURF is the namelist group that defines boundary conditions for all solid surfaces or openings within or bounding the flow domain. The physical coordinates of obstructions or vents are listed in the OBST and VENT namelist groups below. Boundary conditions for the obstructions and vents are prescribed by referencing the appropriate SURF line(s) whose parameters will be described presently.

The default boundary condition for all solid surfaces is that of an adiabatic, inert wall. If only this boundary condition is needed, there is no need to add any SURF lines to the input file. If additional boundary conditions are desired, they are to be listed one boundary condition at a time. Each SURF line consists of an identification string ID to enable reference to it by an obstruction or vent. Thus, on each OBST and VENT line, the character string SURF ID indicates the ID of the SURF line containing the desired boundary condition parameters. These parameters describe the thermal properties and burning characteristics of a solid, or the velocity and composition of the gas entering or leaving through a vent.

#### **5.8.1 Thermal Boundary Conditions**

There are four types of thermal boundary conditions: adiabatic, constant temperature, thermally-thick or thermally-thin. For a given boundary condition (*i.e.* for the same SURF line), choose only one of these. The simplest condition, adiabatic, is the default, and nothing need be set to obtain it. Adiabatic walls do not absorb heat from the gas. For a wall of fixed temperature, set TMPWAL to be the wall temperature in units of  ${}^{\circ}$ C. For thermally-thick walls, prescribe the thermal diffusivity ALPHA (m<sup>2</sup>/s), the thermal conductivity KS (W/m·K), and the thickness DELTA (m) of the wall. Setting these parameters will direct the code to perform a one-dimensional heat transfer calculation within the wall. For thermally-thin walls, prescribe C\_DELTA\_RHO, the product of the specific heat (kJ/kg-K), density (kg/m<sup>3</sup>), and thickness (m) of the wall/surface. A thermally-thin wall is assumed to be the same temperature throughout its width. By default, if a surface is designated as thermally-thin or thermally-thick, the radiative flux from the fire to that surface will be calculated. This calculation is relatively expensive, thus if the radiative flux to that surface is deemed insignificant, the radiation calculation can be turned off by setting RADIATION=.FALSE.. The convective heat transfer to the surface will still be calculated. Also note that adiabatic or constant temperature surfaces can include a radiation calculation by setting RADIATION=.TRUE.. Doing this will not affect the calculation, but will provide the radiative fluxes to these surfaces for output purposes.

Another way to save on the cost of calculating radiation heat transfer to surfaces is to set a parameter called RMAX on the MISC line. RMAX is the maximum distance in meters that a ray will be traced when computing radiative fluxes. Setting RMAX to, say 3, will restrict ray traces to less than 3 m, thus objects more than 3 m away from the fire will not feel the effect of the radiation. This parameter is useful when performing large, multi-room calculations because it restricts the unnecessary tracing of rays to objects far from the source of radiant energy.

#### **5.8.2 Velocity Boundary Condition**

Velocity boundary conditions effect both the normal and tangential components of the velocity vector at boundaries. The tangential velocity boundary condition can be no-slip, free-slip or something in between (a simple law of the wall). For no-slip, set VBC to -1. For free-slip, set VBC to 1. Numbers in between -1 and 1 can represent partial slip conditions, which may be appropriate for simulations involving large grid cells. (Default VBC is 0.5 for LES, -1.0 for DNS)

The normal component of velocity is controlled by the parameter VEL. If VEL is negative, the flow is entering the computational domain. If VEL is positive, the flow is exiting the domain. By default the velocity profile at the surface is a top hat, but the parameter PROFILE can yield other profiles. PROFILE='PARABOLIC' produces a parabolic profile, and PROFILE='ATMOSPHERIC' produces a typical atmospheric wind profile of the form  $u = u_0(z/z_0)^p$ . If an atmospheric profile is prescribed, also prescribe Z0 for  $\bar{\mathfrak{g}}$  and PLE for *p*. VEL specifies the reference velocity  $u_0$ .

Sometimes it is desired that a given volume flux through a vent be prescribed rather than a velocity. If this is the case then VOLUME FLUX can be prescribed instead of VEL. The units are  $\hat{m}$ /s. If the flow is into the computational domain, VOLUME FLUX should be a negative number. Note that either VEL or VOLUME FLUX should be prescribed, not both. The choice depends on whether an exact velocity is desired at a given vent, or whether the given volume flux is desired. Keep in mind that the dimensions of the vent that are prescribed will usually change because the prescribed vent dimensions are sometimes altered so that the vent edges line up with grid cells. Also note that a SURF group with a VOLUME FLUX prescribed should only be associated with a VENT, not an OBST.

#### **5.8.3 Prescription of a Fire (LES only)**

A fire must originate at a solid surface; thus prescribing a fire is equivalent to setting some additional boundary conditions. A fire is basically modeled as the ejection of thermal elements (discretized parcels of burning fuel) from the surface at a given velocity. This velocity is usually small, but it is necessary to "push" the burning elements away from the surface. When a fire is prescribed, thermal elements are ejected from the appropriate solid surface. If no fire is prescribed, no thermal elements will be ejected unless PARTICLES=.TRUE. is included on the SURF line. Non-burning particles may be colored by specifying PARTICLE COLOR='RED', 'BLUE', 'BLACK', 'YELLOW', 'GREEN', 'MAGENTA', 'WHITE' or 'CYAN'

Following is a list of parameters that are prescribed on a SURF line to designate a fire.

- TMPIGN The temperature (C) at which the wall begins burning. This is only set if the wall is thermally-thick or thermally-thin, that is, if the wall is assumed to be heating up. Heat fluxes to the walls are both convective and radiative, with the radiative energy determined from the value of RADIATIVE FRACTION. If TMPIGN is set, a heat release rate per unit area HRRPUA should also be given. (Default: TMPIGN is 5000 C, *i.e.* no burning will occur)
- HRRPUA Heat release rate per unit area in units of  $kW/m<sup>2</sup>$ . This can be prescribed with either adiabatic, thermally-thin or thermally-thick boundary conditions. The time of ignition can be explicitly specified with TIGN or it can be determined automatically by the calculation in the case of thermally-thin or thick walls. (Default 0.)
- TBO Burn-out time of the thermal elements that represent the fire. (Default 0.25 s)
- RADIATIVE FRACTION The fraction of the energy from combustion converted into thermal radiation. The *convective* heat release rate can be monitored in the output file or in the file **casename hrr.csv**. The energy converted to radiation will not play a role in the simulation unless certain surfaces are specified as either thermally-thick or thermally-thin, in which case they are allowed to heat up and the radiative flux to these surfaces will be calculated. (Default 0.35)

DELTAH The effective heat of combustion of the fuel. (Default 20,000 kJ/kg)

SMOKE YIELD The fraction of the fuel mass that is converted into particulate matter. This parameter must be set if it is desired that the smoke absorb thermal radiation (RADIATIVE ABSORPTION=.TRUE. on the MISC line). Also, if the quantity SMOKE DENSITY is desired as output in either a **PLOT3D** file, slice file or thermocouple file. (Default 0.)

- NPPC Number of thermal elements introduced into the flow field per active surface cell every DTPAR seconds. Increasing this will not change the heat release rate, but in some cases it can improve the animation of the fire. (Default 1)
- HRPUV Heat Release Per Unit Volume. The energy contained within a cubic meter of fuel in units of kJ/m3. This parameter need only be set if the fuel is to disappear once it has burned out. No default value – it is assumed the fuel will remain burning unless this parameter is specified.
- E COEFFICIENT An array of five parameters that characterize suppression of the fire by water. The local heat release rate of the fuel is expressed in the form [10]

$$
\dot{q}_f''(t) = \dot{q}_{f,0}''(t) \left( e^{-\int k_1 dt} + k_2(t - t_0) \right)
$$
 (3)

Here  $\dot{q}^{\prime\prime}_{f,0}(t)$  is the heat release rate per unit area of the fuel when no water is applied and  $k$  and  $k_2$  are functions of the local water mass per unit area,  $m_w^l$ , expressed in units of kg/m<sup>2</sup>.

$$
k_1 = a_1 m_w'' \quad s^{-1} \tag{4}
$$

$$
k_2 = a_2 m_w'' + b_2 \quad s^{-1} \tag{5}
$$

The parameter  $a_1$  is given by E\_COEFFICIENT(1) for the first E\_COEFFICIENT(3) s of burning, after which it is given by E<sub>-COEFFICIENT</sub>(2). The parameter  $a_2$  is given by E<sub>-COEFFICIENT</sub>(4) and  $b_2$  is given by E\_COEFFICIENT(5).

POROSITY The fraction of water that does not cascade down the side of the fuel package, either because of absorption or because it is trapped within the interior of the fuel. (Default 0.)

#### **5.8.4 Species Boundary Conditions**

There are three types of boundary conditions for the Nth species listed with a SPEC namelist group. If a simple no-flux condition is desired at a solid wall, do not set anything. If the mass fraction of the Nth species is to be some value at a forced flow boundary, set MASS FRACTION(N) equal to the desired mass fraction. Use TAU\_MF(N), an array of NSPEC ramp-up times for the NSPEC species, to control the ramp-ups (see below). The mass fraction of species *N* at the surface is given by

$$
Y_N(t) = Y_N(0) + f(t) (Y_N - Y_N(0))
$$

where  $Y_N(0)$  is the ambient mass fraction of species N (MASS FRACTION 0 in the Nth SPEC namelist group is used to prescribe  $Y_N(0)$ ,  $Y_N$  is the desired mass fraction to which the function  $f(t)$  is ramping (MASS\_FRACTION(N) specified in the SURF line is used to prescribe  $Y_N$ ). The function  $f(t)$  is either a  $\tanh$ ,  $t^2$ , or user defined function. For a user defined function, indicate the name of the ramp function with RAMP MF(N), a character string (see Time Dependent Boundary Conditions below). If a particular mass flux of the Nth species is desired, set MASS FLUX(N) instead of MASS FRACTION(N). The mass flux is in units of kg/m2/s. Note that the thermal boundary conditions and velocity must also be set in addition to the mass flux.

If the surface is burning, one can specify the yield of a given species with the parameter  $YIELD(N)$ . This parameter indicates the amount of species N produced as a fraction of the fuel mass loss rate. For example, a CO yield of 0.01 means that 0.01 kg of CO are formed for every 1 kg of fuel consumed. If YIELD(N) is specified then the following conditions need to be met: There should be a species N declared with a SPEC card. Neither MASS\_FRACTION(N) nor MASS\_FLUX(N) should be specified because the production rate of species N is now tied to the heat release rate HRRPUA via the heat of combustion DELTAH,

both of which need to be specified. Neither TAU MF(N) nor RAMP MF(N) should be specified because the time history of species N production is now linked to that of the HRRPUA whose time history is governed by TAU Q or RAMP Q.

## **5.8.5 Time Dependent Boundary Conditions**

At the start of any calculation, the temperature is ambient everywhere, the flow velocity is zero everywhere, nothing is burning, the mass fractions of all species are uniform. When the calculation starts temperatures, velocities, burning rates, *etc.*, are ramped-up from their starting values because nothing can happen instantaneously. By default, everything is ramped-up to their prescribed values in roughly 1 s. However, the user can control the rate at which things turn on, or turn off, by specifying time histories for the boundary conditions that are listed on a given SURF line. The above boundary conditions can be made time-dependent using either prescribed functions or user-defined functions. The parameters TAU  $Q$ , TAU V, and TAU MF(N) indicate that certain quantities are to ramp up to their prescribed values in TAU seconds and remain there. TAU Q is the characteristic ramp-up time of the heat release rate per unit area HRRPUA or wall temperature TMPWAL. TAU\_V is the ramp-up time of the normal velocity at a surface VEL or the volume flux VOLUME FLUX. TAU MF(N) is the ramp-up time of the mass fraction MASS FRACTION(N) or mass flux MASS FLUX(N) of the Nth species. If TAU Q is positive, then the heat release rate ramps up like  $tanh(t/\tau)$ . If negative, then the HRR ramps up like  $(t/\tau)^2$ . If the fire ramps-up like following a  $t^2$  curve, it will remain constant after TAU Q seconds. These rules apply to TAU V and TAU MF(N) as well. The default value for all TAUs is 1 s. If something other than a tanh or  $\hat{r}$  ramp up is desired, then a user-defined burning history must be input. To do this, set RAMP O, RAMP V, or RAMP MF(N) equal to a character string designating the ramp function to use for that particular surface type, then somewhere in the input file generate lines of the form:

```
& RAMP ID='rampname1', T= 0.0, F=0.0 /
&RAMP ID='rampname1',T= 5.0,F=0.5 /
&RAMP ID='rampname1',T=10.0,F=0.7 /
                    .
                    .
                    .
& RAMP ID='rampname2', T= 0.0, F=0.0 /
&RAMP ID='rampname2',T=10.0,F=0.3 /
&RAMP ID='rampname2',T=20.0,F=0.8 /
                    .
                    .
```
.

Here, T is the time, and F indicates the fraction of the heat release rate, wall temperature, velocity, mass fraction, *etc.*, to apply. Linear interpolation is used to fill in intermediate time points. Be sure that the prescribed function starts at  $T=0$ ., the ignition time. Note that the TAUs and the RAMPs are mutually exclusive. For a given surface quantity, both cannot be prescribed.

## **5.9 The** OBST **Namelist Group**

OBST is the namelist group listing information about obstructions. Each OBST line contains the coordinates of a rectangular solid within the flow domain. This solid is defined by two points  $(x, y_1, z_1)$  and  $(x_2, y_2, z_2)$ that are entered on the OBST line in terms of the sextuplet XB=X1,X2,Y1,Y2,Z1,Z2. In addition to the coordinates, the boundary conditions for the obstruction can be specified with the parameter SURF ID, which designates which SURF group to apply at the surface of the obstruction. If the obstruction has different boundary conditions for its top, sides and bottom, then instead of prescribing only one boundary condition with SURF<sub>-ID</sub>, use SURF<sub>-IDS</sub>, an array of three character strings specifying the boundary condition IDs for the top, sides and bottom of the obstruction, respectively. If the default boundary condition is desired, then SURF ID(S) need not be set. However, if at least one of the surface conditions for an obstruction is the inert default, it can be referred to as 'INERT'.

One other useful parameter in this group is IDEVICE. This parameter is the index of the HEAT detector which, when activated, will cause the given obstruction to disappear. The removal of an obstruction can be used to model the opening of a door or vent that connects one part of the domain to another. If a door or a vent to the outside is desired, then IDEVICE can be associated with a VENT. More on VENTs and HEAT detectors below.

```
Blocks may be colored by specifying BLOCK COLOR='RED', 'BLUE', 'BLACK', 'YELLOW',
'GREEN', 'MAGENTA', 'WHITE' or 'CYAN'
```
#### **5.10 The** VENT **Namelist Group**

Whereas the OBST group is used to prescribe obstructions within the computational domain, the VENT group is used to prescribe planes adjacent to obstructions or external walls. The vents are chosen in a similar manner to the obstructions, with the sextuple XB denoting a plane abutting a solid surface. Two of the six coordinates must be the same, denoting a plane as opposed to a solid. An easy way to specify an entire external wall is to replace XB with CB, a character string whose value is one of the following: 'XBAR', 'XBAR0', 'YBAR', 'YBAR0', 'ZBAR' or 'ZBAR0' denoting the planes  $x = XBAR$ ,  $x =$ XBAR0,  $y = YBAR$ ,  $y = YBAR0$ ,  $z = ZBAR$  or  $z = ZBAR0$ , respectively. Like an obstruction, the boundary condition index of a vent is specified with SURF ID, indicating which of the listed SURF lines to apply. If the default boundary condition is desired, then SURF ID need not be set. If the vent is a passive opening to the outside, then SURF ID should be set equal to 'OPEN'. If the vent is a symmetry plane, SURF ID should be set equal to 'MIRROR'. Note that only vents aligned with external walls can be designated as OPEN or MIRROR. Entire walls may be removed by making the vent as large as the wall and designating it as a passive opening. If a passive opening is specified for one or more vents, there can be no build-up of pressure in the enclosure, in other words, the enclosure vents to an infinite reservoir.

As with OBSTructions, passive vents to the outside can be opened according to the activation of a HEAT detector. To do this, set IDEVICE equal to the index of the HEAT detector that will control the vent. The SURF ID for this vent must be 'OPEN'.

Vents may be colored by specifying VENT\_COLOR='RED', 'BLUE', 'BLACK', 'YELLOW', 'GREEN', 'MAGENTA', 'WHITE' or 'CYAN'

#### **5.11 The** SPRK **Namelist Group**

SPRK specifies sprinklers. The physical coordinates of the sprinkler are given by a triplet of real numbers XYZ. The make of the sprinkler is given by a character string MAKE. Choices of sprinklers can be found in the database file indicated by the parameter DATABASE in the MISC namelist group. The sprinkler will activate automatically based on its thermal properties listed in DATABASE. The user has the option of manually activating the sprinkler by setting TACT in seconds on the SPRK line itself. To control the flow rate from a sprinkler, the user must set the pressure in the sprinkler piping with a separate line of the form

&PIPE PRESSURE=1.30 /

Each sprinkler in the database has a K-factor associated with it, so the flow rate will be given by

$$
\dot{m}_w = K \sqrt{p}
$$

where  $\dot{m}_w$  is the flow rate in L/min, *K* the K-factor in L/min/(bar)<sup>1</sup>/<sub>2</sub> and *p* the gauge pressure in bar<sup>5</sup> Sprinkler properties listed in the DATABASE file are

- RTI Response Time Index of the sprinkler in units of  $\sqrt{m \cdot s}$ . (Default 165.)
- CFAC C-Factor of sprinkler in units of  $\sqrt{\text{m/s}}$ . (Default 0.)
- KFAC K-Factor of sprinkler in units of L/min/bar<sup>1</sup>. (Default 166)
- ODIAM Orifice diameter of sprinkler in meters. (Default 0.016)
- DM Median drop diameter in meters. (Default 0.001)
- TMPLA Link activation temperature (C). (Default 74 C)
- SPRAY\_ANGLE\_0, SPRAY\_ANGLE\_1 Angles in degrees from the vertical centerline axis between which the sprinkler droplets are ejected. Straight down corresponds to 0 degrees, horizontal is 90 degrees. (Default 10.,80.)
- SPR OP PRESS Sprinkler operating pressure in units of bar. This is the pressure at which the sprinkler was tested at. (Default 1.30)

## **5.12 The** HEAT **Namelist Group**

HEAT specifies heat detectors. Like a sprinkler, the physical coordinates of the heat detector are given by a triplet of real numbers XYZ. The make of the heat detector is given by a character string MAKE. Choices of sprinklers can be found in the database indicated by the parameter DATABASE in the MISC namelist group. Automatic thermal activation can be overridden with TACT. Properties of a heat detector that is listed in the DATABASE are

RTI Response Time Index of heat detector in units of  $\sqrt{m \cdot s}$ . (Default 165.)

CFAC C-Factor of heat detector in units of  $\sqrt{m/s}$ . (Default 0.)

TMPLA Link activation temperature (C). (Default 74 C)

## **5.13 The** PART **Namelist Group**

PART is the namelist group that is used to specify how the thermal elements and sprinkler droplets are to be included in the calculation. Some of the parameters contained in this group are purely for output purposes and will not affect the calculation.

- DTPAR Time increment between thermal element insertions in seconds. If more particles are desired, lower the input value of this parameter. This parameter does affect the calculation because it controls how often thermal elements are being ejected from burning surfaces. Ideally, DTPAR should be about the same as the time step size. (Default 0.05 s)
- DTSPAR Time increment between sprinkler droplet insertions (s). Like DTPAR, DTSPAR does have an effect on the calculation. (Default 0.05 s)

<sup>&</sup>lt;sup>5</sup>1 bar is equivalent to 14.5 psi, 1 gpm is equivalent to 3.785 L/min, 1 gpm/psi<sup>1</sup> is equivalent to 14.41 L/min/bar<sup>1</sup>.

NSPINS Number of sprinkler droplets inserted every DTSPAR seconds per active sprinkler. The number of water droplets introduced into the flow domain per sprinkler per second is NSPINS/DTSPAR. (Default NSPINS is 50)

The following parameters have no effect on the calculation but rather control the number of particles dumped to the output files and the quantity with which to color the particles in the animation.

- AGE Lifetime of a thermal element in seconds. If AGE is prescribed, the thermal elements will be removed from the calculation AGE s following their insertion. This parameter can be used to reduce the number of burned out elements that need to be tracked and save on CPU time. (Default unlimited)
- DTSAM Incremental time between thermal element (and sprinkler droplet) data dumps in seconds. These dumps add to a file called **casename.part** which can be used to produce an animation of the flow field. (Default TWFIN/NFRAMES)
- NPSAM Sampling factor for the thermal element output file **casename.part**. This parameter can be used to reduce the size of the particle dump file used to animate the simulation. (Default 1)
- NPPS Number of particles per set. The maximum number of thermal elements that can be dumped into the file **casename.part** every DTSAM seconds. (Default 100000)
- QUANTITY A character string indicating which scalar quantity should be used to color the particles when viewed as an animation. Choices are listed in Table 7.
- NIP Number of Initial Particles. This parameter allows the user to seed the domain with particles at the start of the simulation. (Default 0)

| Ouantity       | Description                       | Symbol   Units                 |          |
|----------------|-----------------------------------|--------------------------------|----------|
| TEMPERATURE    | gas temperature                   |                                |          |
| <b>HRRPIIV</b> | Heat Release Rate Per Unit Volume | $\dot{a}^{\prime\prime\prime}$ | $kW/m^3$ |
| [SPECIES]      | species mass fraction             |                                |          |

**Table 7: Quantities used to color thermal elements.**

## **5.14 The** THCP **Namelist Group**

THCP lists thermocouple or other point measurements. Each line in this group consists of the coordinates of the point at which the measurement is to be recorded, XYZ, and a quantity to record, QUANTITY. These are either quantities associated with a given grid cell (see Table 8) or a surface cell (see Table 9). When prescribing a surface cell quantity, be sure to position the coordinates within a solid wall. It is not always obvious where the wall is since the grid does not always align with the input obstruction locations. The code will spit out an error message if a surface quantity is not embedded in a wall. If the orientation of the probe is not obvious, specify IOR appropriately. If the probe is facing in the positive *x* direction  $IOR=1$ , negative *x* direction IOR=-1, positive *y* IOR=2, negative IOR=-2, positive *z* IOR=3, and negative *z* IOR=-3. Also, the sampling rate of the measurements is specified with the parameter DTSAM. Since the sampling rate is the same for all point measurements, it need only be specified once. The default value for DTSAM is TWFIN/NFRAMES s. The time to start and stop recording can be controlled with the parameters TSTART and TSTOP whose defaults are 0 and TWFIN. The thermocouples can be labeled with the character string LABEL for easier identification in the output file.

| Quantity            | Description                        | Symbol                         | Units                                   | Comments         |
|---------------------|------------------------------------|--------------------------------|-----------------------------------------|------------------|
| DENSITY             | density                            | ρ                              | kg/m <sup>3</sup>                       |                  |
| U-MOMENTUM          | momentum component                 | $\rho$ u                       | $\text{kg/m}^2/\text{s}$                | line or plane    |
| V-MOMENTUM          | momentum component                 | $\rho v$                       | $\frac{\text{kg}}{\text{m}^2/\text{s}}$ | line or plane    |
| W-MOMENTUM          | momentum component                 | $\rho w$                       | $\text{kg/m}^2/\text{s}$                | line or plane    |
| <b>TEMPERATURE</b>  | gas temperature                    | T                              | $\overline{C}$                          |                  |
| U-VELOCITY          | velocity component                 | $\boldsymbol{u}$               | m/s                                     |                  |
| V-VELOCITY          | velocity component                 | v                              | m/s                                     |                  |
| W-VELOCITY          | velocity component                 | W                              | m/s                                     |                  |
| VELOCITY            | velocity                           | $\sqrt{u^2+v^2+w^2}$           | m/s                                     |                  |
| PRESSURE            | perturbation pressure              | $\tilde{p}$                    | Pa                                      |                  |
| <b>HRRPUV</b>       | Heat Release Rate Per Unit Volume  | $\dot{q}^{\prime\prime\prime}$ | $kW/m^3$                                |                  |
| DYNAMIC_VISCOSITY   | dynamic viscosity                  | $\mu$                          | kg/m/s                                  |                  |
| KINEMATIC_VISCOSITY | kinematic viscosity                | $\mu/\rho$                     | $m^2/s$                                 |                  |
| <b>DIVERGENCE</b>   | divergence                         | $\nabla \cdot \mathbf{u}$      | $s^{-1}$                                |                  |
| WMPUV               | Water Mass Per Unit Volume         | $m_w'''$                       | $\text{kg/m}^3$                         |                  |
| [SPECIES]           | species mass fraction              | $\overline{Y}$                 |                                         |                  |
| [SPECIES] VF        | species volume fraction            | $\boldsymbol{X}$               |                                         |                  |
| [SPECIES] FLUX X    | species mass flux                  | $\rho u \overline{Y}$          | $\text{kg/m}^2/\text{s}$                | line or plane    |
| [SPECIES] FLUX Y    | species mass flux                  | $\rho v \overline{Y}$          | $\text{kg/m}^2/\text{s}$                | line or plane    |
| [SPECIES] FLUX_Z    | species mass flux                  | $\rho wY$                      | $\text{kg/m}^2/\text{s}$                | line or plane    |
| SMOKE_DENSITY       | smoke density                      |                                | $\mu$ g/m <sup>3</sup>                  |                  |
| DROPLET_FLUX        | vertical droplet flux              |                                | $\text{kg/m}^2/\text{s}$                | planar SLCF only |
| DROPLET_DIAMETER    | average sprinkler droplet diameter |                                | m                                       | planar SLCF only |

**Table 8: Gas Phase Output Quantities for** THCP**,** SLCF **or** PL3D**.**

## **5.15 The** PL3D **Namelist Group**

PL3D is the namelist group that defines how often and what quantities are to be dumped into files of **PLOT3D** format. At most one PL3D line should be listed in the input file.

DTSAM Incremental time between **PLOT3D** data dumps in seconds. (Default TWFIN/5)

TSTART Time to start dumping **PLOT3D** data.

TSTOP Time to stop dumping **PLOT3D** data.

QUANTITIES An array of five quantities that are to be in included in the **PLOT3D** data sets. See Table 8 for a list of output quantities. (Default: 'TEMPERATURE', 'U-VELOCITY', 'V-VELOCITY', 'W-VELOCITY', 'HRRPUV')

## **5.16 The** SLCF **Namelist Group**

The SLCF ("slice file") namelist group allows the user to record various gas phase quantities (Table 8) at more than a single point. A "slice" refers to a subset of the whole domain. It can be a line, plane, or volume, depending on the values of XB. The sextuple XB indicates the boundaries of the region for which values of QUANTITY are to be recorded every DTSAM s starting at TSTART s and ending at TSTOP s. XB is prescribed as in the OBST or VENT groups, with the possibility that 0, 2, or 4 out of the 6 values be the same to indicate a volume, plane or line, respectively. Slice file information is recorded in files labeled

| Quantity         | Description                     | Symbol           | Units    |
|------------------|---------------------------------|------------------|----------|
| RADIATIVE_FLUX   | radiative flux                  | $\dot{q}''_r$    | $kW/m^2$ |
| CONVECTIVE_FLUX  | convective flux                 | $\dot{q}''_c$    | $kW/m^2$ |
| RADIATIVE_LOSS   | radiative loss                  | $\dot{q}''_{rr}$ | $kW/m^2$ |
| WALL_TEMPERATURE | wall temperature                | $T_{s}$          |          |
| <b>HRRPUA</b>    | Heat Release Rate Per Unit Area | $\dot{q}''_t$    | $kW/m^2$ |
| WMPUA            | Water Mass Per Unit Area        | $\dot{m}''_w$    | $kg/m^2$ |
| WCPUA            | Water Cooling Per Unit Area     | $\dot{q}''_w$    | $kW/m^2$ |

**Table 9: Solid Phase Output Quantities for** THCP **and** BNDF**.**

**casename\_n,sf**, where *n* is the index of the slice file. A Fortran 90 routine **slice2tecplot** will produce an ASCII file from a line, plane or volume of data.

## **5.17 The** BNDF **Namelist Group**

The BNDF ("boundary file") namelist group allows the user to record surface quantities at all solid obstructions. The possible output quantities are listed in Table 9. As with the SLCF group, each quantity is prescribed with a separate BNDF line. No physical coordinates need be specified, however, just QUANTITY, DTSAM, TSTART, TSTOP. Default DTSAM is TWFIN/NFRAMES s. Note that these files can become very large, so caution should be used in prescribing the time interval.

## **6 Output File Formats**

The output from the code consists of the file **casename.out**, plus various data files that will be described below. Most of these output files are written out by the routine **dump.f**, and can easily be modified to accommodate various plotting packages.

## **6.1 Diagnostic Output**

A file called **casename.out** is created if the program is run in the background and the file **casename.out** is prescribed as standard out. The file **casename.out** consists of a list of the input parameters, and an accounting of various important quantities, including CPU usage. Typically, diagnostic information is printed out every 100 time steps

100 CPU/step: 3.870 s, Total CPU: 6.59 min Time step: 0.02885 s, Total time: 3.33 s Max divergence: 0.63E+01 at ( 30, 32, 1) Max CFL number: 0.98E+00 at ( 30, 33, 14) Number of Thermal Elements: 65 Convective Heat Release Rate: 59.821 kW 200 CPU/step: 3.909 s, Total CPU: 13.10 min Time step: 0.02786 s, Total time: 6.08 s Max divergence: 0.98E+01 at ( 30, 32, 1) Max CFL number: 0.85E+00 at ( 30, 33, 14) Number of Thermal Elements: 211 Convective Heat Release Rate: 108.130 kW

> . .

> . .

The number on the left indicates the number of the time step. The quantity CPU/step is the amount of CPU time required to complete a time step; Total CPU is the amount of CPU time elapsed since the start of the run; Time step is the time step size of the simulation; Total time is the time of the simulation; Max divergence is the maximum value of the function  $\nabla \cdot \mathbf{u}$  and is used as a diagnostic when the flow is incompressible (*i.e.* no heating); and CFL number is the maximum value of the CFL number. The last two values are self-explanatory.

Following the completion of a successful run, a summary of the CPU usage per subroutine is listed. This is useful in determining where most of the computational effort is being put.

## **6.2 PLOT3D Data**

Presently, field data is dumped every DTSAM seconds in a format used by the graphics package **PLOT3D**. The **PLOT3D** data sets are single precision (32 bit reals), whole and unformatted. Note that there is blanking, that is, blocked out data points are not plotted. The grid data is written out to a file called **casename.xyz**

WRITE(LU13) IBAR+1,JBAR+1,KBAR+1 WRITE(LU13)  $((X(I),I=0,IBAR),J=0,JBAR),K=0,KBAR),$ 

 $(((Y(J),I=0,IBAR),J=0,JBAR),K=0,KBAR),$  $(((Z(K),I=0,IBAR),J=0,JBAR),K=0,KBAR),$  $((IBLK(I,J,K),I=0,IBAR),J=0,JBAR),K=0,KBAR)$ 

where X, Y and Z are the coordinates of the cell corners, and IBLK is an indicator of whether or not the cell is blocked. If the point  $(X, Y, Z)$  is completely embedded within a solid region, then IBLK is 0. Otherwise, IBLK is 1. The flow variables are written to a file called **casename \*\*\*\* \*\*.q**, where the stars indicate a time at which the data is dumped. The file is written with the lines

```
WRITE(LU14) IBAR+1,JBAR+1,KBAR+1
WRITE(LU14) ZERO,ZERO,ZERO,ZERO
WRITE(LU14) (( (QQ(I,J,K,N),I=0,IBAR),J=0,JBAR),K=0,KBAR),N=1,5)
```
The five channels  $N=1$ , 5 are by default the temperature (C), the *u*, *v* and *w* components of the velocity  $(m/s)$ , and the heat release rate per unit volume  $(kW/m<sup>3</sup>)$ . Alternate variables can be specified with the input parameter QUANTITIES under the PL3D namelist group. Note that the data is interpolated at cell corners, thus the dimensions of the **PLOT3D** data sets are one larger than the dimensions of the computational grid.

The package **smokeview** can display the **PLOT3D** data. In addition, the **PLOT3D** data sets can be read into whatever graphics routine the user has available, as long as the format of the data is specified. This particular format is very convenient, and recognized by a number of graphics packages, including **AVS**, **IRIS Explorer** and **Tecplot** 6.

## **6.3 Thermocouple Data**

Temperature (or other scalar quantity) data at discrete points specified in the input file under the NAMELIST group THCP is output in comma delimited format in a file called **casename tc.csv**. The format of the file is as follows

```
NTC
   , LABEL(1) , LABEL(2) , ... , LABEL(NTC)
TIME, QUANTITY(1), QUANTITY(2), ... , QUANTITY(NTC)
s, UNITS(1), UNITS(2), ..., UNITS(NTC)
T , TC(1) , TC(2) , ..., TC(NTC).
              .
              .
```
where NTC is the number of thermocouples, LABEL is a user-defined tag, QUANTITY is the physical quantity represented, UNITS the units, T the time of the dump, and  $TC(T)$  the value at the Ith thermocouple, in the order that they are listed in the input file. The files can be imported into **Microsoft Excel** or other spread sheet programs.

#### **6.4 Sprinkler Data**

If sprinklers are prescribed in the calculation, then a file called **casename spk.csv** will be generated. The file lists the temperature of each sprinkler link.

<sup>6</sup>With the exception of **smokeview**, the graphics packages referred to in this document are not included with the source code, but are commercially available.

```
NSPR
TIME, TEMP, TEMP, ..., TEMP
s ,C ,C ,...,C
T, TL(1), TL(2), ..., TL(NSPR).
                .
                .
```
where NSPR is the number of sprinklers, T is the time of the dump,  $TL(T)$  is the link temperature of the Ith sprinkler. The data will be ordered the same way as the sprinklers are listed in the input file.

#### **6.5 Heat Release Rate**

The convective heat release rate of the fire is reported in the comma delimited file **casename hrr.csv**. The file consists of two columns of numbers, the first column containing the time in seconds, the second contains the convective heat release rate in units of kW.

## **6.6 Slice Files**

The slice files defined under the NAMELIST group SLCF are named **casename** *n***.sf** (*n*=01,02...), and are written out unformatted, unless otherwise directed. These files are written out from **dump.f** with the following lines:

```
WRITE(LUSF) QUANTITY
WRITE(LUSF) SHORT NAME
WRITE(LUSF) UNITS
WRITE(LUSF) I1,I2,J1,J2,K1,K2
WRITE(LUSF) TIME
WRITE(LUSF) ((QQ(I,J,K),I=11,I2),J=J1,J2),K=K1,K2)
        .
        .
        .
WRITE(LUSF) TIME
WRITE(LUSF) (((QQ(I,J,K), I=11,I2), J=J1,J2), K=K1,K2)
```
QUANTITY,SHORT NAME and UNITS are character strings of length 30. The sextuple (I1,I2,J1,J2,K1,K2) denotes the bounding grid cell nodes. The sextuple indices correspond to grid cell nodes, or corners, thus the entire grid would be represented by the sextuple  $(0,IBAR,0,JBAR,0,KBAR)$ .

There is a short Fortran 90 program provided, called **slice2tecplot.f**, that can convert slice files into ASCII files that can be read into a variety of graphics packages. The program combines multiple slice files corresponding to the same "slice" of the computational domain, time-averages the data, and writes the values into one file, consisting of a line of numbers for each node. Each line contains the physical coordinates of the node, and the time-averaged quantities corresponding to that node. In particular, the package **Tecplot** will read this file and produces contour, streamline and/or vector plots.

## **6.7 Boundary Files**

The boundary files defined under the NAMELIST group BNDF are named **casename** *n***.bf** (*n*=01,02...), and are written out unformatted. These files are written out from **dump.f** with the following lines:

```
WRITE(LUBF) QUANTITY
WRITE(LUBF) SHORT_NAME
WRITE(LUBF) UNITS
WRITE(LUBF) NPATCH
WRITE(LUBF) I1,I2,J1,J2,K1,K2
WRITE(LUBF) I1,I2,J1,J2,K1,K2
        .
        .
        .
WRITE(LUBF) TIME
WRITE(LUBF) ((QQ(I,J,K),I=11,I2),J=J1,J2),K=K1,K2)WRITE(LUBF) ((QQ(I,J,K),I=11,I2),J=J1,J2),K=K1,K2).
        .
        .
WRITE(LUBF) TIME
WRITE(LUBF) ((QQ(I,J,K),I=11,I2),J=J1,J2),K=K1,K2)WRITE(LUBF) ((QQ(I,J,K),I=11,I2),J=J1,J2),K=K1,K2).
        .
        .
```
QUANTITY, SHORT NAME and UNITS are character strings of length 30. NPATCH is the number of planes (or "patches") that make up the solid boundaries plus the external walls. The sextuple  $(11, 12, J1, J2, K1, K2)$ defines the cell nodes of each patch. The user does not prescribe these. Note that the data is planar, thus one pair of nodes will be the same.

Presently, **smokeview** is the only program available to view the boundary files. See details above.

## **6.8 Particle Data**

The thermal elements and sprinkler droplets are animated using a file called **casename.part**. It contains the particle positions. There is a one line header followed by particle locations dumped every DTSAM seconds. The structure of the data file is given in the file **dump.f** by a subroutine called PDMP3D.

```
WRITE(LU10) ARX, ARY, DTSAM, IPART, NPPS
WRITE(LU10) IBAR,JBAR,KBAR
WRITE(LU10) (X(I),I=0,IBAR),(Y(J),J=0,JBAR),(Z(K),K=0,KBAR)WRITE(LU10) NB
DO N=1,NB
WRITE(LU10) IB1(N),IB2(N),JBI(N),JB2(N),KBI(N),KB2(N),1END DO
WRITE(LU10) NV
DO N=1,NV
WRITE(LU10) IV1(N),IV2(N),JV1(N),JV2(N),KV1(N),KV2(N),2
END DO
WRITE(LU10) NSPR
DO N=1,NSPR
WRITE(LU10) XSP0(N),YSP0(N),ZSP0(N)
END DO
```
where ARX=ZBAR/XBAR and ARY=ZBAR/YBAR are the aspect ratios of the overall domain, IPART is the index of the scalar quantity associated with the particles, NPPS is the maximum number of particles per frame, IB1, IB2, *etc.* are the indices of blocked grid cells, IV1, IV2, *etc.* indicate vent cell nodes, and XSP0, YSP0, ZSP0 are the coordinates of the sprinklers. The arrays  $X(I)$ ,  $Y(J)$ ,  $Z(K)$  contain the coordinates of the grid. Every DTSAM seconds the coordinates of the thermal elements and sprinkler droplets are dumped

```
WRITE(LU10) TIME, NP, NN, (ISPR(N), N=1, NSPR)
WRITE(LU10) (XP(I),I=1,NP),(YP(T), I=1,NP),(ZP(I),I=1,NP),(BP(I),I=1,NP)IF (NASPR.GT.0) THEN
WRITE(LU10) NSP
WRITE(LU10) (XSP(I), I=1, NSP),(YSP(I), I=1, NSP),(ZSP(I), I=1, NSP)ENDIF
```
where NP is the number of thermal elements, NN is a dummy integer kept for compatibility reasons, ISPR denotes whether the sprinkler has activated, NSPR is the number of sprinklers, XP, YP, ZP are the coordinates of the element, BP is a the quantity referenced by IPART, NASPR is the number of active sprinklers, NSP is the number of sprinkler droplets, and XSP, YSP, ZSP are the droplet coordinates.

## **7 Conclusion**

The equations and numerical algorithm described in this document form the core of an evolving fire model. As research into specific fire-related phenomena continues, the relevant parts of the model can be improved. Because the model was originally designed to analyze industrial scale fires, it can be used reliably when the fire size is specified and the building is relatively large in relation to the fire. In these cases, the model predicts flow velocities and temperatures to an accuracy of 10 to 20% compared to experimental measurements. Currently, research is focussed on improving both the gas phase and solid phase descriptions of combustion in the model so that simulations involving fire growth and suppression, especially in residential sized rooms, can be improved.

Any user of the numerical model must be aware of the assumptions and approximations being employed. There are two issues for any potential user to consider before embarking on calculations. First, for both real and simulated fires, the growth of the fire is very sensitive to the thermal properties of the surrounding materials. Second, even if all the material properties are known, the physical phenomena of interest may not be simulated due to limitations in the model algorithms or numerical grid. Except for those few materials that have been studied to date at NIST, the user must supply the thermal properties of the materials, and then validate the performance of the model with experiments to ensure that the model has the necessary physics included. Only then can the model be expected to predict the outcome of fire scenarios that are similar to those that have actually been tested.

## **References**

- [1] K.B. McGrattan, H.R. Baum, R.G. Rehm, A. Hamins, and G.P. Forney. Fire Dynamics Simulator, Technical Reference Guide. Technical Report NISTIR 6467, National Institute of Standards and Technology, Gaithersburg, Maryland, January 2000.
- [2] Mason Woo, Jackie Neider, and Tom Davis. *OpenGL Programming Guide*. Addison-Wesley Developers Press, Reading, Massachussets, 1996.
- [3] Mark J. Kilgard. *OpenGL Programming for the X Window System*. Addison-Wesley Developers Press, Reading, Massachussets, 1996.
- [4] H.R. Baum and B.J. McCaffrey. Fire Induced Flow Field Theory and Experiment. In *Fire Safety Science – Proceedings of the Second International Symposium*, pages 129–148. International Association for Fire Safety Science, 1989.
- [5] K.B. McGrattan, A. Hamins, and D. Stroup. Sprinkler, Smoke & Heat Vent, Draft Curtain Interaction — Large Scale Experiments and Model Development. Technical Report NISTIR 6196-1, National Institute of Standards and Technology, Gaithersburg, Maryland, September 1998.
- [6] D.T. Sheppard and D.R. Steppan. Sprinkler, Heat & Smoke Vent, Draft Curtain Project Phase 1 Scoping Tests. Technical report, Underwriters Laboratories, Inc., Northbrook, Illinois, May 1997.
- [7] H.R. Baum and K.B. McGrattan. Simulation of Large Industrial Outdoor Fires. In *Fire Safety Science – Proceedings of the Sixth International Symposium*. International Association for Fire Safety Science, 1999.
- [8] K.B. McGrattan, H.R. Baum, and R.G. Rehm. Large Eddy Simulations of Smoke Movement. *Fire Safety Journal*, 30:161–178, 1998.
- [9] H. Koseki and T. Yumoto. Air Entrainment and Thermal Radiation from Heptane Pool Fires. *Fire Technology*, 24, February 1988.
- [10] A. Hamins and K.B. McGrattan. Reduced-Scale Experiments to Characterize the Suppression of Rack Storage Commodity Fires. Technical Report NIST Internal Report (NISTIR 6439), National Institute of Standards and Technology, Gaithersburg, Maryland 20899, 1999.
- [11] R.C. Reid, J.M. Prausnitz, and B.E. Poling. *Properties of Gases and Liquids*. McGraw-Hill, Inc., New York, 4th edition, 1987.